# **Resolución de problemas de EVPN VxLAN TRM en switches Catalyst 9000**

# **Contenido**

Introducción **Prerequisites Requirements** Componentes Utilizados Antecedentes **Terminology** Verificación Verificación común a todos los escenarios Verificar iguales NVE Verificar la Interfaz RPF en el VRF de Arrendatario Verificar que el Plano de Control Multicast Utiliza BGP Verificar grupo MDT Escenario 1. AnyCast RP (árboles solo SPT) IPv4 e IPv6 Diagrama de la red Verificar las Rutas BGP EVPN y MVPN Verifique el grupo TRM Leaf-01 (FHR) Verifique el grupo TRM Leaf-02 (LHR) Situación 2: PIM SSM en el fabric Diagrama de la red Verificar la secuencia de eventos requerida para este escenario Situación 3: RP único dentro del fabric (modo disperso normal) Diagrama de la red Verificar la secuencia de eventos requerida para este escenario Situación 4: RP fuera del fabric (RP importado desde el borde hoja-02 desde el espacio IP) Diagrama de la red Verificar importaciones de switch de frontera de IP a Fabric Situación 5: MDT de datos Verificar grupo de datos MDT Debug MDT Data Group **Troubleshoot** Orígenes de multidifusión no detectados Otras depuraciones útiles Fuentes y receptores fuera del fabric Topología de AS múltiple (de columna a columna) de eBGP Túnel de registro con L2VNI simétrico (FHR bloqueado en el estado de registro PIM) Información Relacionada

# **Introducción**

Este documento describe cómo resolver problemas con TRM (Tenant Routed Multicast) over EVPN VxLAN.

# **Prerequisites**

- Se recomienda que esté familiarizado con la función VxLAN de EVPN unidifusión, BGP y MVPN (red privada virtual multidifusión).
- Además, debe comprender cómo funciona la multidifusión y los conceptos de multidifusión

## **Requirements**

Esta guía asume que los peers BGP y NVE ya son correctos. Si hay problemas con la activación básica de VxLAN de EVPN (falla de ping unidifusión, BGP, pares NVE desactivados, etc.), consulte las guías de resolución de problemas de BGP, EVPN, ruta/switch según sea necesario.

Disponibilidad de funciones en cada versión de código

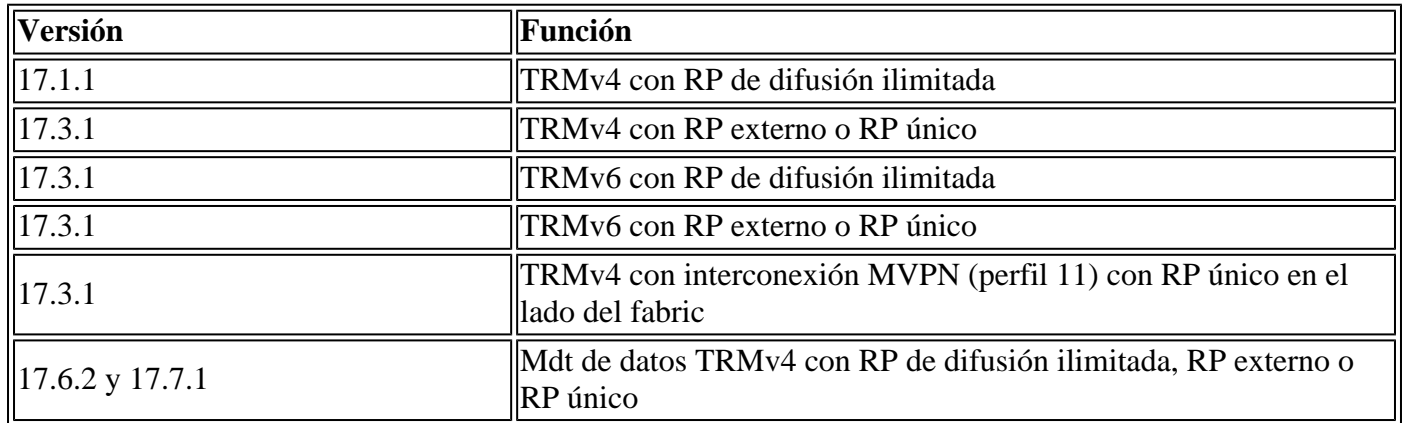

## **Componentes Utilizados**

La información que contiene este documento se basa en las siguientes versiones de software y hardware.

- C9300
- C9400
- C9500
- C9600

La información que contiene este documento se creó a partir de los dispositivos en un ambiente de laboratorio específico. Todos los dispositivos que se utilizan en este documento se pusieron en funcionamiento con una configuración verificada (predeterminada). Si tiene una red en vivo, asegúrese de entender el posible impacto de cualquier comando.

**Nota**: Consulte la guía de configuración adecuada para conocer los comandos que se utilizan para habilitar estas funciones en otras plataformas de Cisco.

## **Antecedentes**

Para configurar EVPN TRM, consulte: [Guía de Configuración de BGP EVPN VXLAN, Cisco IOS XE](/content/en/us/td/docs/switches/lan/catalyst9500/software/release/17-3/configuration_guide/vxlan/b_173_bgp_evpn_vxlan_9500_cg/configuring_tenant_routed_multicast.html) [Amsterdam 17.3.x](/content/en/us/td/docs/switches/lan/catalyst9500/software/release/17-3/configuration_guide/vxlan/b_173_bgp_evpn_vxlan_9500_cg/configuring_tenant_routed_multicast.html)

La multidifusión enrutada de arrendatarios (TRM) es una solución basada en BGP-EVPN que permite el enrutamiento de multidifusión entre orígenes y receptores conectados en VTEPS en el fabric VxLAN [RFC7432]. TRM se basa en las rutas presentes en la EVPN de unidifusión para detectar el origen de multidifusión y el RP de multidifusión. Al igual que con NG-MVPN, la información de origen y receptor de multidifusión se propaga mediante el protocolo BGP entre los VTEP configurados con la familia de

direcciones BGP MVPN. No se envían paquetes PIM/IGMP a la estructura VxLAN desde un TRM VTEP.

**El problema clave que soluciona TRM es la capacidad de los remitentes y receptores de multidifusión que se encuentran en diferentes VLAN pero en el mismo VRF, para poder comunicarse entre sí.** Sin TRM, el tráfico multidifusión se envía como parte de la misma infraestructura BUM (difusión, unidifusión y multidifusión) en la capa subyacente, que puede ser un árbol de multidifusión o una replicación de entrada. Esta infraestructura se crea por VLAN y, como resultado, mientras que las fuentes y los receptores de multidifusión en la misma VLAN pueden comunicarse, los que están en VLAN diferentes no pueden. Con TRM, la multidifusión se saca de BUM y se agrupa bajo el VRF principal. Debido a esto, la comunicación multicast está completamente habilitada, independientemente de las VLAN en las que reside el origen o el receptor.

TRM proporciona reenvío multidifusión con detección de varios arrendatarios entre remitentes y receptores dentro de la misma o diferentes subredes locales o a través de VTEP. Véase la guía [Guía de Configuración](/content/en/us/td/docs/switches/lan/catalyst9500/software/release/17-3/configuration_guide/vxlan/b_173_bgp_evpn_vxlan_9500_cg/configuring_tenant_routed_multicast.html) [de BGP EVPN VXLAN, Cisco IOS XE Amsterdam 17.3.x](/content/en/us/td/docs/switches/lan/catalyst9500/software/release/17-3/configuration_guide/vxlan/b_173_bgp_evpn_vxlan_9500_cg/configuring_tenant_routed_multicast.html) para ver más detalles

## **Cómo orientarse en esta guía:**

- La guía se divide en 4 escenarios en función de la ubicación del RP.
- Un escenario puede hacer referencia a ejemplos de CLI no directamente en la sección en la que se encuentra. Por ejemplo, el Escenario 2 de SSM hace referencia al Escenario 1 para comprender cómo leer ciertas CLI.
- Solo el escenario 1 abarca IPv4 e IPv6, ya que los conceptos son fundamentalmente los mismos para ambas familias de direcciones.
- **Los requisitos enumerados en estos escenarios asumen que el origen y el receptor están conectados directamente a los VTEPs** (consulte la sección de información relacionada "Orígenes y receptores fuera del fabric" para obtener más información sobre esto).

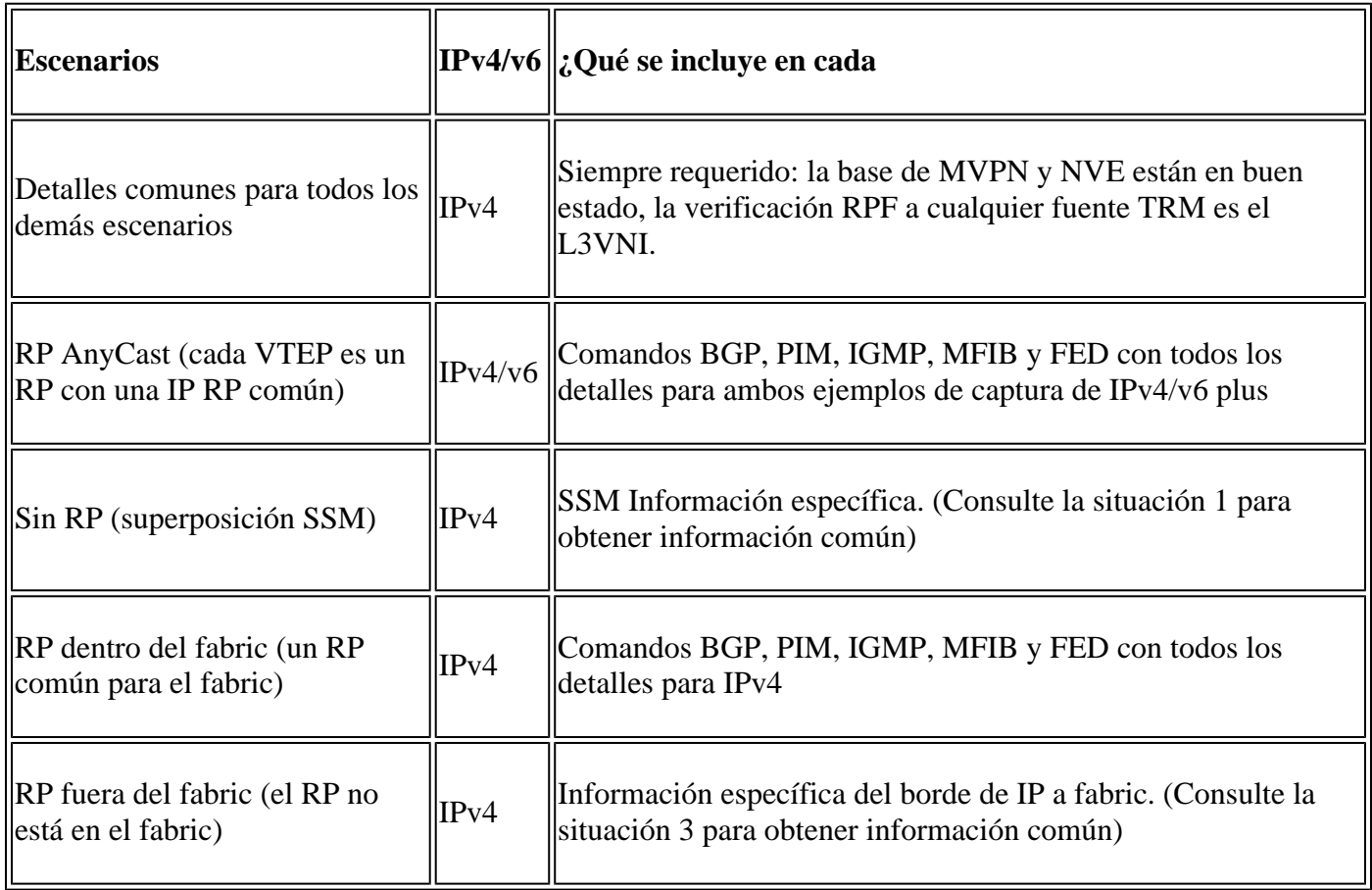

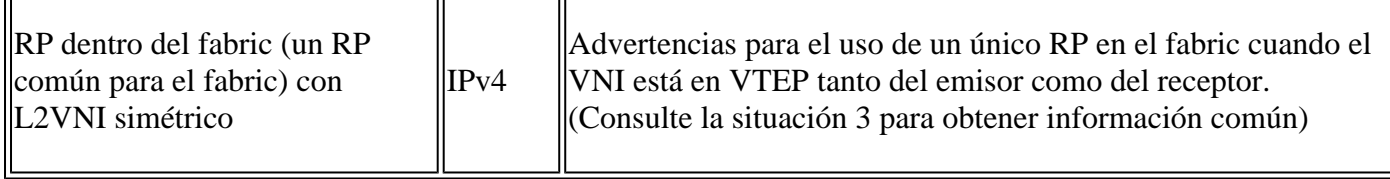

En este documento de troubleshooting, se han agregado comentarios al final de ciertas líneas de los resultados de los comandos show. Esto se ha hecho para resaltar o explicar un aspecto específico de esa línea de salida. Si un comentario comienza en una nueva línea, se refiere a la línea de salida que precede al comentario. Esta notación se ha utilizado en todo el documento para resaltar los comentarios dentro de los resultados de los comandos show:

<#root>

Б

**<-— Text highlighted in this format inside a command's output represents a comment.**

 **This is done for explanation purpose only and is not part of the command's output.**

## **Terminology**

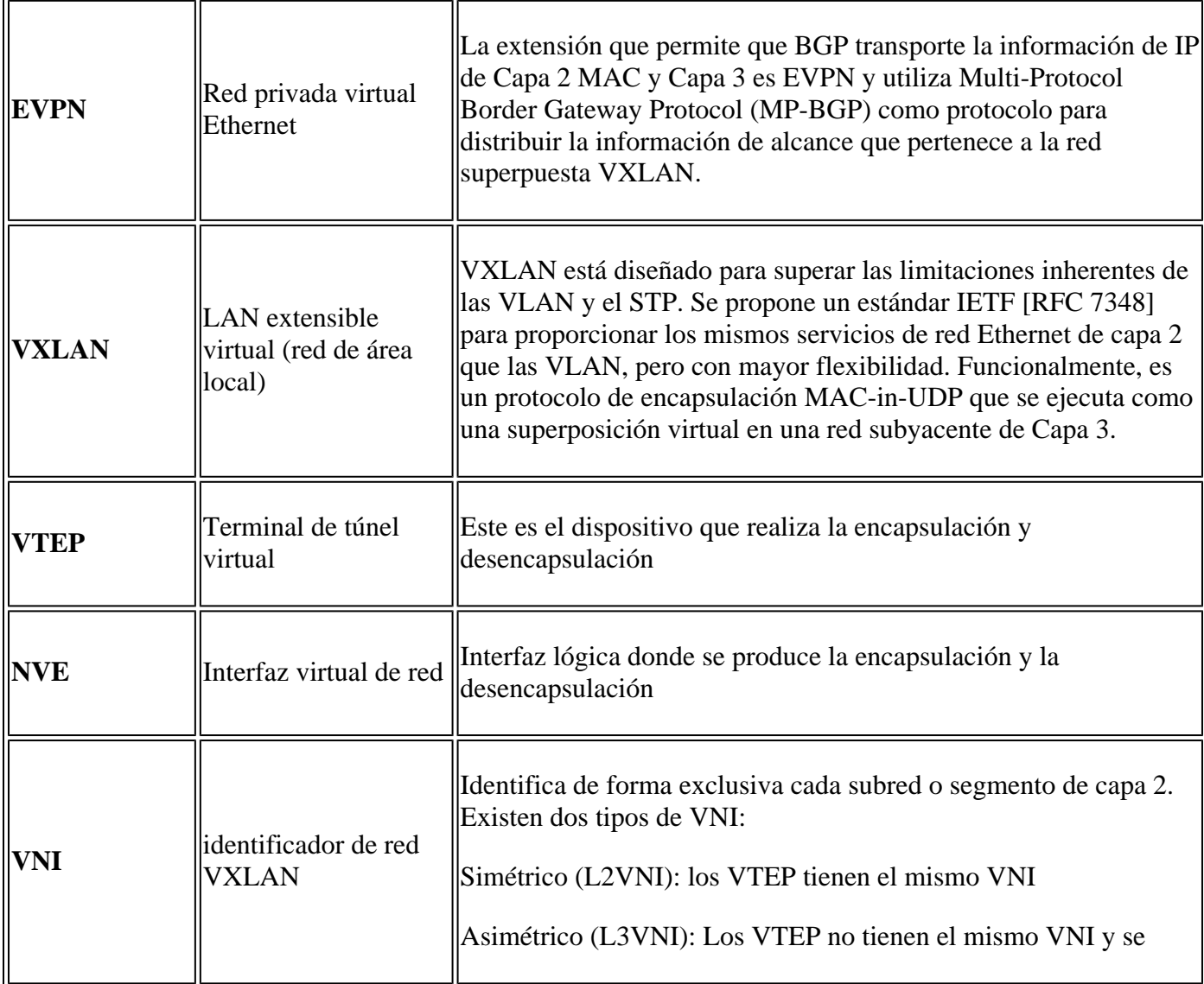

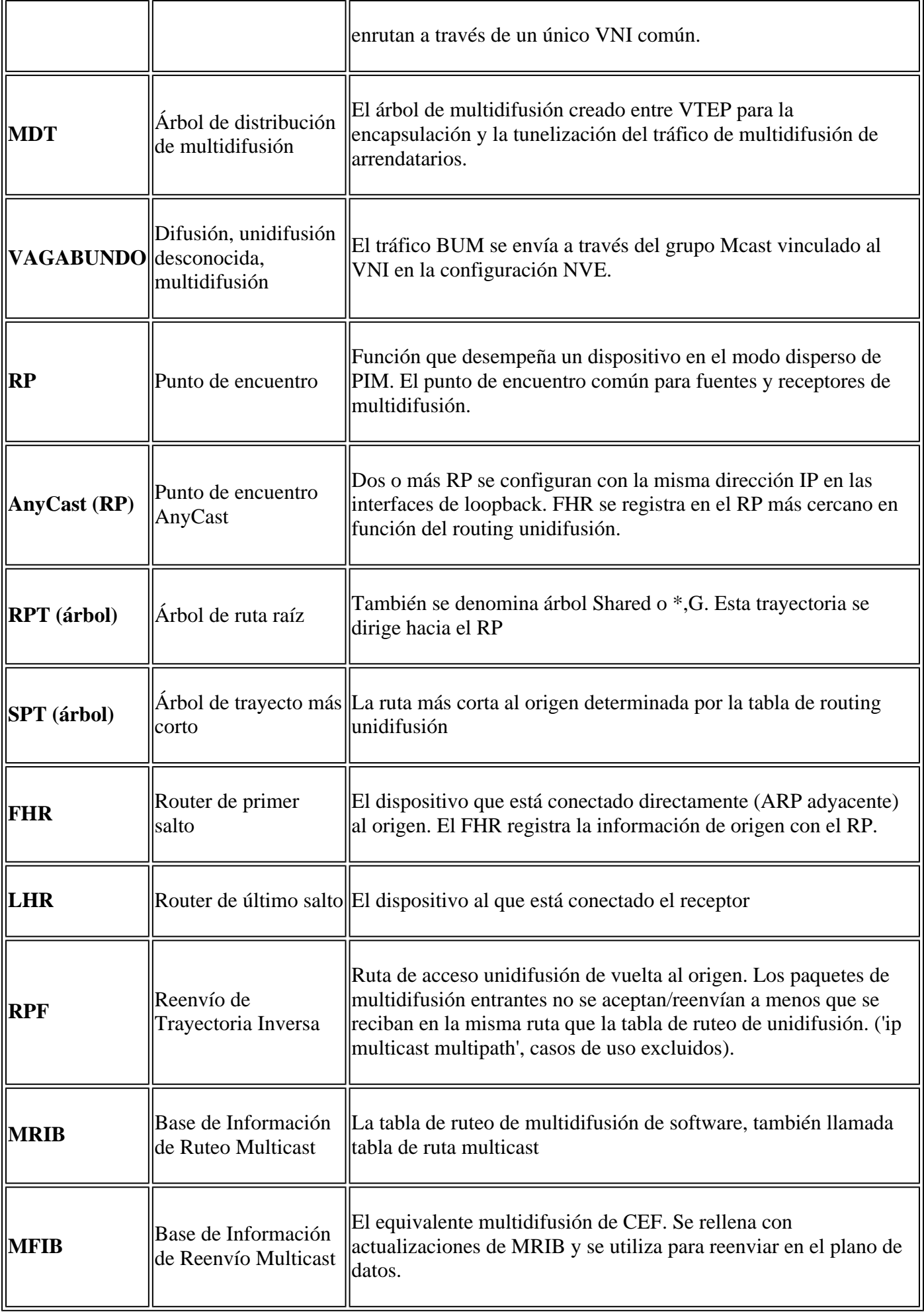

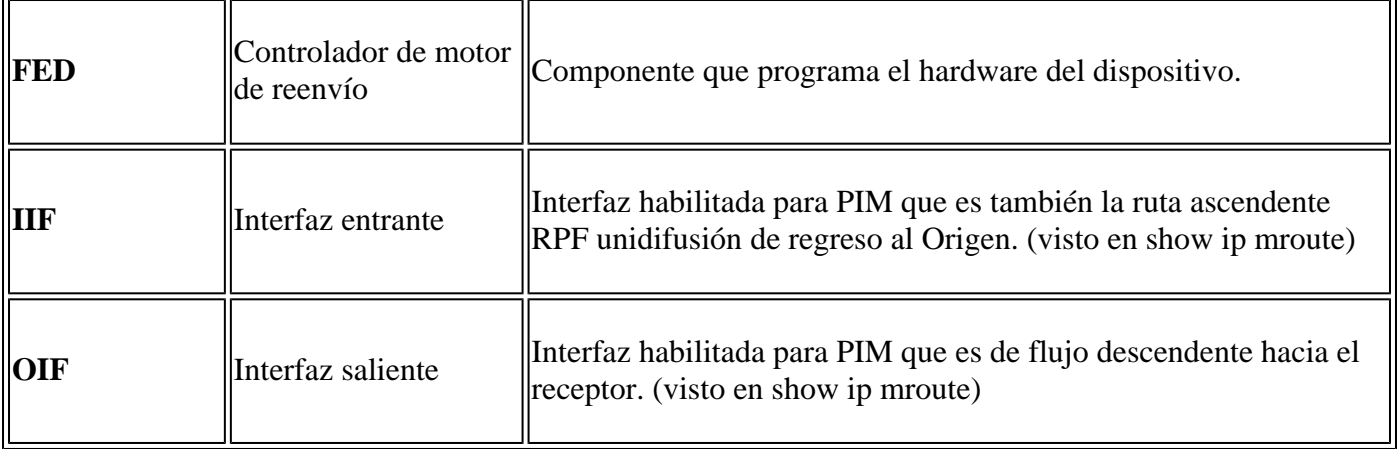

## **Verificación**

## **Verificación común a todos los escenarios**

En esta primera sección se tratan los requisitos básicos **necesarios para cualquiera de los escenarios**.

- Asegúrese de que los pares NVE requeridos estén activos
- Asegúrese de que la interfaz RPF hacia el Origen en el VRF de Arrendatario sea el L3VNI SVI. Si la interfaz RPF no es el L3VNI SVI, BGP no envía una ruta de unión de tipo 7. En cualquier escenario, la interfaz RPF debe apuntar a esta interfaz.
- Asegúrese de que la ruta subyacente (túnel MDT) entre pares esté completa.
- Asegúrese de que BGP se utilice para el plano de control de multidifusión (utilice MVPN frente a PIM)

**Nota**: esta sección se aplica a la verificación de multidifusión de arrendatarios IPv4 e IPv6.

## **Verificar iguales NVE**

Asegúrese de que los pares NVE estén activos entre VTEP para cualquiera de los escenarios de esta guía

• Los peers NVE están formados por direcciones aprendidas de BGP.

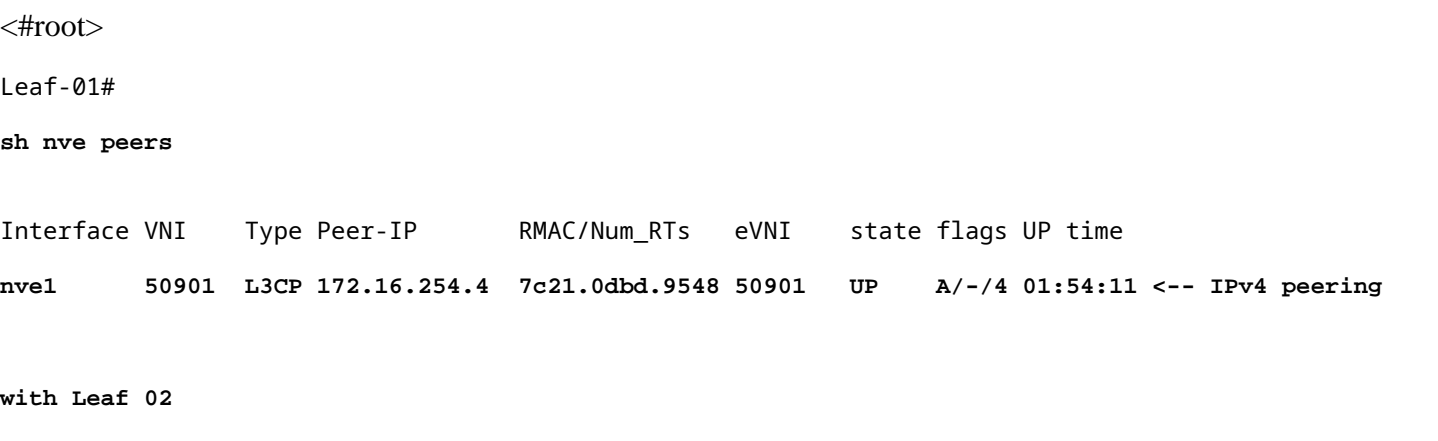

**nve1 50901 L3CP 172.16.254.4 7c21.0dbd.9548 50901 UP A/M/6 17:48:36 <-- IPv6 peering with Leaf 02**

```
Leaf-02#
sh nve peers
Interface VNI Type Peer-IP RMAC/Num_RTs eVNI state flags UP time
nve1 50901 L3CP 172.16.254.3 10b3.d56a.8fc8 50901 UP A/-/4 01:55:44 <-- IPv4 peering with Le
nve1 50901 L3CP 172.16.254.3 10b3.d56a.8fc8 50901 UP A/M/6 17:56:19 <-- IPv6 peering with Leaf 01
```
### **Verificar la Interfaz RPF en el VRF de Arrendatario**

Si esta interfaz es cualquier interfaz que no sea L3VNI SVI, BGP no origina una unión MVPN de tipo 7.

• Si no ve esta interfaz, confirme que no hay ningún problema con la configuración que haría que la ruta de regreso a la fuente fuera una interfaz que no fuera L3VNI.

```
<#root>
Leaf-03#
sh ip rpf vrf green 10.1.101.11 <-- Multicast source IP
RPF information for ? (10.1.101.11)
 RPF interface: Vlan901 <-- RPF interface is the L3VNI SVI
RPF neighbor: ? (172.16.254.3) <-- Underlay Next hop IP
RPF route/mask: 10.1.101.0/24 <-- Network prefix for the Source
  RPF type: unicast (bgp 65001) 
  Doing distance-preferred lookups across tables
  RPF topology: ipv4 multicast base, originated from ipv4 unicast base
```
#### **Verificar que el Plano de Control Multicast Utiliza BGP**

- mdt overlay use-bgp: informa a los dispositivos que utilicen BGP MVPN type 5/6/7 como el protocolo de señal (contra los mensajes PIM)
- **spt-only:** palabra clave adicional informa al dispositivo que utilice solo árboles SPT en AnyCast RP Scenario. Dado que cada VTEP es un RP, **no se utiliza ninguna ruta MVPN de tipo 6.**

<#root>

Leaf-01

```
!
vrf definition green
rd 1:1
!
address-family ipv4
mdt auto-discovery vxlan
mdt default vxlan 239.1.1.1 <-- Defines MDT default underlay group address
mdt overlay use-bgp [spt-only] <-- Required for VTEP to use MVPN Type 5/6/7 versus PIM for multicast
```
## **Verificar grupo MDT**

El grupo MDT es común a todos los escenarios, ya que este es el grupo de túnel exterior en el que se encapsula el grupo TRM.

**Compruebe** que el grupo MDT está correctamente programado en el lado de origen

- La interfaz entrante del grupo MDT es el loopback del lado de origen
- La interfaz saliente del grupo MDT es la interfaz subyacente

**Verifique Leaf-01:** la ruta multicast MDT es correcta en MRIB/MFIB

```
<#root>
Leaf-01#
sh ip mroute 239.1.1.1 172.16.254.3
(
172.16.254.3
,
239.1.1.1
), 00:46:35/00:02:05, flags: FTx
   Incoming interface:
Loopback1
, RPF nbr
0.0.0.0
    <-- IIF is local loopback with 0.0.0.0 RPF indicating local
   Outgoing interface list:
GigabitEthernet1/0/2
, Forward/Sparse, 00:46:35/00:03:12
```
**<-- OIF is the underlay uplink** 

```
Leaf-01#
```

```
sh ip mfib 239.1.1.1 172.16.254.3
```

```
(172.16.254.3,239.1.1.1) Flags: HW
```
SW Forwarding: 2/0/150/0, Other: 1/1/0

```
HW Forwarding: 1458/0/156/0
```
, Other: 0/0/0

**<-- Hardware counters indicate the entry is operating in hardware and forwarding packets** 

 **Null0 Flags: A NS <--- Null0 (originated locally)**

#### **GigabitEthernet1/0/2**

Flags: F NS

**<-- OIF is into the Underlay (Global route table)**

Pkts: 0/0/1 Rate: 0 pps

### **Verify Leaf-01:** Entradas FED para el grupo MDT

```
<#root>
```
Leaf-01#

```
sh platform software fed switch active ip mfib 239.1.1.1/32 172.16.254.3 detail <-- the detail option g:
```

```
MROUTE ENTRY
vrf 0
  (
172.16.254.3, 239.1.1.1/32
)
<-- vrf 0 = global for this MDT S,G pair
```
HW Handle: 139738317079128 Flags:

**RPF interface: Null0**

```
(1)):
```

```
<-- Leaf-01 the Source (Null0)
```
 HW Handle:139738317079128 Flags:A Number of OIF: 2 Flags: 0x4

Pkts : 71 <-- packets that used this adjacency (similar to mfib command, but shown at the FED

OIF Details:

 **Null0 A**

 **<-- The incoming interface is Local Loopback1 and A-Accept flag set**

**GigabitEthernet1/0/2**

### **F**

NS

**<-- The Underlay Outgoing Interface and F-Forward flag set**

Htm: 0x7f175cc0beb8 Si: 0x7f175cc0a6b8

**Di: 0x7f175cc09df8**

Rep\_ri: 0x7f175cc0a1d8

**<-- The DI (dest index) handle**

**DI details**

----------

Handle:0x7f175cc09df8 Res-Type:ASIC\_RSC\_DI Res-Switch-Num:255 Asic-Num:255 Feature-ID:AL\_FID\_L3\_MULTICAS priv\_ri/priv\_si Handle:(nil) Hardware Indices/Handles:

**index0:0x538d**

mtu\_index/l3u\_ri\_index0:0x0

**index1:0x538d**

mtu\_index/l3u\_ri\_index1:0x0

Brief Resource Information (ASIC\_INSTANCE# 1)

----------------------------------------

**Destination index = 0x538d**

pmap = 0x00000000 0x00000002

**pmap\_intf : [GigabitEthernet1/0/2] <-- FED has the correct programming for the OIF**

==============================================================

**Compruebe** que el grupo MDT está correctamente programado en el lado del receptor

- La interfaz entrante del grupo MDT es la interfaz RPF de vuelta al Loopback del lado de origen
- La interfaz saliente del grupo MDT es la interfaz de túnel Encap/Decap

**Verifique Leaf-02:** la ruta multicast MDT es correcta en MRIB/MFIB

```
<#root>
Leaf-02#
sh ip mroute 172.16.254.3 239.1.1.1 <-- This is the Global MDT group
(
172.16.254.3
,
239.1.1.1
), 00:23:35/00:01:09, flags: JTx
<-- Source is Leaf-01 Lo1 IP
  Incoming interface: GigabitEthernet1/0/2, RPF nbr 172.16.24.2
  Outgoing interface list:
Tunnel0
, Forward/Sparse, 00:23:35/00:00:24
<-- Decap Tunnel
Leaf-02#
sh ip mfib 239.1.1.1 172.16.254.3
Default <-- Global routing table
   (172.16.254.3,239.1.1.1) Flags: HW
    SW Forwarding: 1/0/150/0, Other: 0/0/0
HW Forwarding: 5537/0/168/0, Other: 0/0/0 <-- Hardware counters indicate the entry is operating in hard
    GigabitEthernet1/0/2 Flags: A <-- Accept via Underlay (Global) interface
```
 **Tunnel0, VXLAN Decap Flags: F NS <-- Forward to VxLAN decap Tunnel**

Pkts: 0/0/1 Rate: 0 pps

#### **Verify Leaf-02:** entradas FED para el grupo MDT

```
<#root>
Leaf-02#
sh platform software fed switch active ip mfib 239.1.1.1/32 172.16.254.3 detail
MROUTE ENTRY
 vrf 0
 (
172.16.254.3, 239.1.1.1/32
)
<-- vrf 0 = global for this MDT S,G pair
  HW Handle: 140397391831832 Flags:
RPF interface: GigabitEthernet1/0/2
(57)):
<-- RPF interface to 172.16.254.3
  HW Handle:140397391831832 Flags:A
Number of OIF: 2
Flags: 0x4
Pkts : 1585 <-- packets that used this adjacency (similar to mfib command, but shown at the FI
OIF Details:
     Tunnel0 F NS <-- Send to decap tunnel to remove VxLAN header
          (Adj: 0x73 ) <-- Tunnel0 Adjacency
     GigabitEthernet1/0/2 A <-- Accept MDT packets from this interface
Htm: 0x7fb0d0f1f388 Si: 0x7fb0d0f1dc08 Di: 0x7fb0d0ed0438 Rep_ri: 0x7fb0d0ed07a8
RI details <-- Rewrite Index is used for VxLAN decapsulation
----------
Handle:0x7fb0d0ed07a8 Res-Type:ASIC_RSC_RI_REP Res-Switch-Num:255 Asic-Num:255 Feature-ID:AL_FID_L3_MULT
```
priv\_ri/priv\_si Handle:(nil) Hardware Indices/Handles: index0:0x38 mtu\_index/l3u\_ri\_index0:0x0 index1:0x

```
Brief Resource Information (ASIC_INSTANCE# 0)
----------------------------------------
ASIC# 0
Replication list :
------------------
Total #ri : 6
Start_ri : 56
Common_ret : 0
Replication entry
rep_ri 0x38
#elem = 10)
ri[0]=0xE803
 Dynamic port=88ri_ref_count:1 dirty=0
Leaf-02#
sh platform hardware fed sw active fwd-asic resource asic all rewrite-index range 0xE803 0xE803
ASIC#:0 RI:59395
Rewrite_type:
AL_RRM_REWRITE_L2_PAYLOAD_
IPV4_EVPN_DECAP
(118) Mapped_rii:LVX_EVPN_DECAP(246)
```

```
<...snip...>
```
## **Escenario 1. AnyCast RP (árboles solo SPT) IPv4 e IPv6**

En este modo hay un RP ubicado en cada VTEP. Estos VTEPs no sincronizan las fuentes aprendidas a través de MSDP y no hay un árbol compartido. En su lugar, el modo MDT utiliza la información BGP para crear solamente árboles de multidifusión SPT. Este modo se denomina indistintamente modo SPT-only o modo distribuido Anycast-RP. En este modo, cada VTEP es el RP PIM. Por lo tanto, el árbol (\*,G) de cada sitio se trunca en el propio VTEP local. No es necesario enviar uniones (\*,G) ni MVPN RT-6 a través del fabric.

**Diagrama de la red**

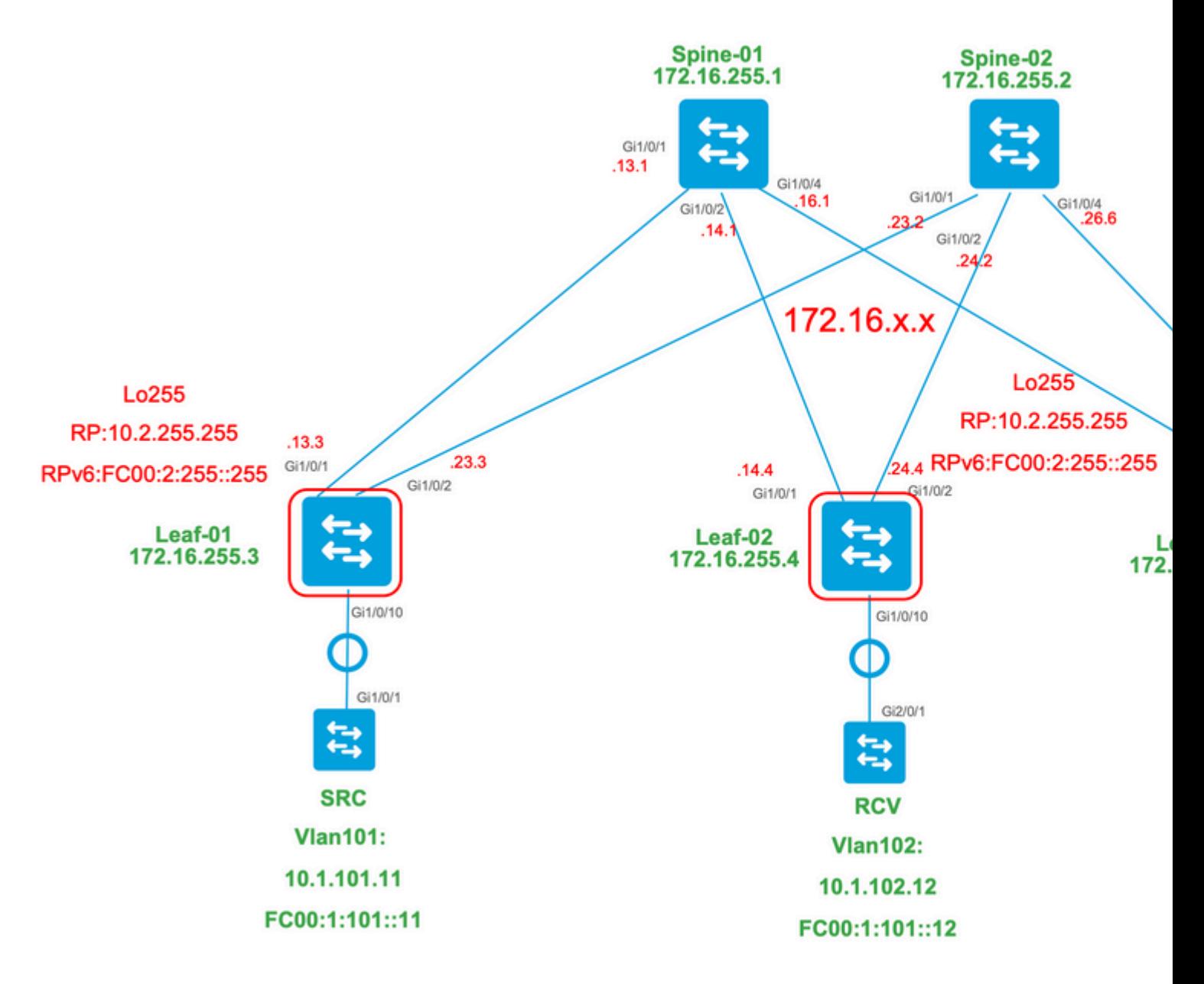

## **Para este modo, considere 3 tipos de ruta BGP:**

- EVPN Route-type 2. Esto permite que los otros PE que necesitan construir una ruta C-Multicast (tipo 1. MVPN6/7) de vuelta al PE de origen, conecten el C-Multicast Import RT adecuado para que el PE de origen pueda importar la ruta C-Multicast (RFC 6514.1.3) [RFC6514]. El uso de este VRI depende del comando **"mdt overlay use-bgp"** VRF.
- MVPN Route-type 5. Es lo mismo que en MVPN y es el anuncio de un origen/grupo de multidifusión 2. disponible
- MVPN Route-type 7. La información de la capa IGMP o MLD y de EVPN Tipo-2 se utiliza para crear 3. esta unión de tipo BGP. El Tipo-7 impulsa la creación del MRIB OIF en el lado de Origen.

## **Requisitos de EVPN tipo 2:**

- 1. El origen de multidifusión conectado directamente está en línea.
- FHR (VTEP de origen) verifica la adyacencia ARP (o ND) y CEF (confirma que la fuente está 2. conectada directamente).
- 3. FHR origina la actualización de EVPN de tipo 2 BGP

## **Requisitos de MVPN de tipo 5:**

- 1. Se ha resuelto el requisito para la conexión directa de origen
- 2. RP es local, por lo que FHR se registra a sí mismo
- 3. FHR origina la actualización de BGP MVPN de tipo 5

### **Requisitos de MVPN de tipo 7:**

- 1. Hay una entrada EVPN de tipo 2 (necesaria para construir la ruta C-Multicast de tipo 7 con VRI correcto y enviada desde VTEP de origen)
- 2. Hay una entrada de tipo 5 de MVPN (necesaria para resolver qué par de origen/grupo está disponible para la unión a SPT)
- 3. El informe de afiliación de IGMP o MLD ha sido recibido y procesado por LHR VTEP
- 4. La interfaz LHR VTEP RPF es la interfaz Fabric L3VNI

**Sugerencia**: en la salida, LHR VTEP PIM comprueba la ruta hacia el origen. PIM debe encontrar una ruta en el RIB que sea L3VNI como la interfaz RPF. Si el L3VNI no está configurado correctamente, está inactivo, y así sucesivamente. el VTEP no intenta crear la unión BGP de tipo 7.

### **Verificar las Rutas BGP EVPN y MVPN**

**Verify Leaf-01:** se crea el EVPN Type-2

<#root>

**### IPv4 ###**

Leaf-01#

**sh bgp l2vpn evpn all route-type 2 0 F4CFE24334C5 10.1.101.11**

...or you can also use:

#### Leaf-01#

**sh bgp l2vpn evpn detail [2][172.16.254.3:101][0][48][F4CFE24334C5][32][10.1.101.11]/24**

BGP routing table entry for [2][172.16.254.3:101][0][48][F4CFE24334C5][32][10.1.101.11]/24, version 6 Paths: (1 available, best #1,

```
table evi_101
```
)

```
 Advertised to update-groups:
    1
 Refresh Epoch 1
 Local
```
**:: (via default) from 0.0.0.0 (172.16.255.3) <-- Leaf-01 locally created**

 Origin incomplete, localpref 100, weight 32768, valid, sourced, local, best EVPN ESI: 00000000000000000000, Label1 10101, Label2 50901 Extended Community: RT:1:1 RT:65001:101 MVPN AS:65001:0.0.0.0

 **MVPN VRF:172.16.255.3:2**

#### ENCAP:8 Router MAC:10B3.D56A.8FC8

#### **<-- MVPN VRI RT is part of the EVPN Type-2**

Local irb vxlan vtep:

 **vrf:green, l3-vni:50901 <-- Vrf and VxLAN tag**

local router mac:10B3.D56A.8FC8

 **core-irb interface:Vlan901 <-- L3VNI SVI**

 **vtep-ip:172.16.254.3 <-- Leaf-01 VTEP**

 rx pathid: 0, tx pathid: 0x0 Updated on Dec 16 2020 17:40:29 UTC

**### IPv6 ###**

```
Leaf-01#
```
**sh bgp l2vpn evpn all route-type 2 0 F4CFE24334C1 FC00:1:101::11**

...or you can also use: Leaf-01#

**sh bgp l2vpn evpn detail [2][172.16.254.3:101][0][48][F4CFE24334C1][128][FC00:1:101::11]/36**

BGP routing table entry for [2][172.16.254.3:101][0][48][F4CFE24334C1][128][FC00:1:101::11]/36, version 6 Paths: (1 available, best #1, table evi\_101) Advertised to update-groups: 1 Refresh Epoch 1 Local

**:: (via default) from 0.0.0.0 (172.16.255.3) <-- Leaf-01 locally created**

 Origin incomplete, localpref 100, weight 32768, valid, sourced, local, best EVPN ESI: 00000000000000000000, Label1 10101, Label2 50901 Extended Community: RT:1:1 RT:65001:101 MVPN AS:65001:0.0.0.0

```
 MVPN VRF:172.16.255.3:2
```
ENCAP:8 Router MAC:10B3.D56A.8FC8

**<-- MVPN VRI RT is part of the EVPN Type-2**

Local irb vxlan vtep:

 **vrf:green, l3-vni:50901**

local router mac:10B3.D56A.8FC8

**core-irb interface:Vlan901 <-- L3VNI SVI**

 **vtep-ip:172.16.254.3 <-- Leaf-01 VTEP**

 rx pathid: 0, tx pathid: 0x0 Updated on Mar 22 2021 19:54:18 UTC

**Verifique Leaf-01:** ARP/IPv6 ND y los debugs EVPN muestran que ARP/ND se aprende, luego se crea y se envía el tipo de ruta 2

<#root> **### IPv4 ###** Leaf-01# **sh debugging ARP:** ARP packet debugging is on **BGP L2VPN EVPN:** BGP updates debugging is on for address family: L2VPN E-VPN BGP update events debugging is on for address family: L2VPN E-VPN \*Dec 17 17:00:06.480: **IP ARP: rcvd rep src 10.1.101.11 f4cf.e243.34c5** , dst 10.1.101.11 Vlan101 **tableid 2 <-- Multicast Source ARP** \*Dec 17 17:00:06.481: **BGP: EVPN Rcvd pfx: [2]** [172.16.254.3:101][0][48][F4CFE24334C5][32][10.1.101.11]/24, net flags: 0 **<-- BGP Triggered Type-2 creation** \*Dec 17 17:00:06.481:  **TRM communities added to sourced RT2 <-- TRM extended VRI communities being injected into EVPN Type-2** \*Dec 17 17:00:06.481: **BGP(10): update modified for [2]**

[172.16.254.3:101][0][48][F4CFE24334C5][32][10.1.101.11]/30

**<-- Modifying the update**

\*Dec 17 17:00:06.481: BGP(10): 172.16.255.1 NEXT\_HOP set to vxlan local vtep-ip 172.16.254.3 for net  $[2]$ \*Dec 17 17:00:06.481: BGP(10): update modified for [2][172.16.254.3:101][0][48][F4CFE24334C5][32][10.1.101.11]/30 \*Dec 17 17:00:06.481: BGP(10): (base) 172.16.255.1

#### **send UPDATE**

(format)

**[2]**

[172.16.254.3:101][0][48][F4CFE24334C5][32][10.1.101.11]/30, next 172.16.254.3, metric 0, path Local, ex **MVPN VRF:172.16.255.3:2**

ENCAP:8 Router MAC:10B3.D56A.8FC8

**<--- Final update sent to RR with standard EVPN community info and required MVPN community attributes** 

**### IPv6 ###**

Leaf-01#

**debug ipv6 nd**

ICMP Neighbor Discovery events debugging is on ICMP ND HA events debugging is ON

**IPv6 ND:**

Mar 23 14:29:51.935:

**ICMPv6-ND: (Vlan101,FC00:1:101::11) Resolution request**

Mar 23 14:29:51.935: ICMPv6-ND: (Vlan101,FC00:1:101::11) DELETE -> INCMP Mar 23 14:29:51.935: ICMPv6-ND HA: in Update Neighbor Cache: old state 6 new state 0 Mar 23 14:29:51.935: ICMPv6-ND HA: add or delete entry not synced as no peer detected Mar 23 14:29:51.936: ICMPv6-ND: (Vlan101,FC00:1:101::11) Sending NS Mar 23 14:29:51.936: ICMPv6-ND: (Vlan101,FC00:1:101::11) Queued data for resolution Mar 23 14:29:51.953:

**ICMPv6-ND: (Vlan101,FC00:1:101::11) Received NA from FC00:1:101::11**

Mar 23 14:29:51.953:

**ICMPv6-ND: Validating ND packet options: valid**

Mar 23 14:29:51.953:

**ICMPv6-ND: (Vlan101,FC00:1:101::11) LLA f4cf.e243.34c1**

Mar 23 14:29:51.953: ICMPv6-ND HA: modify entry not synced as no peer detected Mar 23 14:29:51.953:

**ICMPv6-ND: (Vlan101,FC00:1:101::11) INCMP -> REACH <-- peer is reachable**

Leaf-01#

**debug bgp l2vpn evpn updates**

Leaf-01#

**debug bgp l2vpn evpn updates events**

**BGP L2VPN EVPN:**

Mar 23 14:11:56.462:

**BGP: EVPN Rcvd pfx: [2][172.16.254.3:101][0][48][F4CFE24334C1][128][FC00:1:101::11]/36,**

net flags: 0

**<-- BGP Triggered Type-2 creation**

Mar 23 14:11:57.462:

**TRM communities added to sourced RT2**

ar 23 14:11:57.474:

**BGP(10): update modified for [2]**

[172.16.254.3:101][0][48][F4CFE24334C1][128]

**[FC00:1:101::11]/42**

Mar 23 14:11:57.474: BGP(10): 172.16.255.1 NEXT\_HOP set to vxlan local vtep-ip 172.16.254.3 for net [2] Mar 23 14:11:57.474: BGP(10): update modified for [2][172.16.254.3:101][0][48][F4CFE24334C1][128][FC00:1 Mar 23 14:11:57.474: BGP(10): (base) 172.16.255.1

**send UPDATE**

(format)

**[2]**

[172.16.254.3:101][0][48][F4CFE24334C1][128][FC00:1:101::11]/42, next 172.16.254.3, metric 0, path Local

**MVPN VRF:172.16.255.3:2**

ENCAP:8 Router MAC:10B3.D56A.8FC8

**<--- Final update sent to RR with standard EVPN community info and required MVPN community attributes**

**Verifique que Leaf-02:** Source side **Route-type 2** se aprende en BGP en el lado del receptor

<#root>

**### IPv4 ###**

Leaf-02#

**sh bgp l2vpn evpn all | b 10.1.101.11**

\* i

```
[2]
```
[172.16.254.3:101][0][48][F4CFE24334C5][32][10.1.101.11]/24

**<-- Remote VTEP route-type 2**

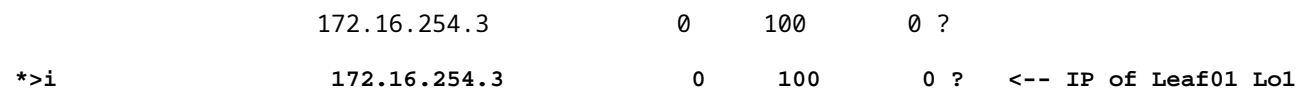

Leaf-02#

**sh bgp l2vpn evpn route-type 2 0 F4CFE24334C5 10.1.101.11**

...or you can also use: Leaf-02#

**sh bgp l2vpn evpn detail [2][172.16.254.3:101][0][48][F4CFE24334C5][32][10.1.101.11]/24**

BGP routing table entry for [2][172.16.254.3:101][0][48][F4CFE24334C5][32][10.1.101.11]/24, version 175 Paths: (2 available, best #2, table

**EVPN-BGP-Table) <-- In BGP EVPN table Flag: 0x100**

 Not advertised to any peer Refresh Epoch 2 Local

 **172.16.254.3**

 (metric 3) (via default) from 172.16.255.2 (172.16.255.2) Origin incomplete, metric 0, localpref 100, valid, internal EVPN ESI: 00000000000000000000, Label1 10101,

**Label2 50901**

Extended Community: RT:1:1 RT:65001:101

**MVPN AS:65001:0.0.0.0**

 **MVPN VRF:172.16.255.3:2**

#### ENCAP:8

**Router MAC:10B3.D56A.8FC8**

 Originator: 172.16.255.3, Cluster list: 172.16.255.2 rx pathid: 0, tx pathid: 0 Updated on Dec 14 2020 19:58:57 UTC

**MVPN AS:65001:0.0.0.0 <-- MVPN Autonomous System MVPN VRF:172.16.255.3:2 <-- VRI Extended Community to be used in MVPN Type-7 Router MAC:10B3.D56A.8FC8 <-- Leaf-01 RMAC Label2 50901 <-- L3VNI 50901**

```
### IPv6 ###
Leaf-02#
sh bgp l2vpn evpn all | b FC00:1:101::11
 * i [2][172.16.254.3:101][0][48][F4CFE24334C1][128][FC00:1:101::11]/36
                      172.16.254.3 0 100 0 ?
 *>i 172.16.254.3 0 100 0 ? <-- IP of Leaf01 Lo1
Leaf-02#
sh bgp l2vpn evpn route-type 2 0 F4CFE24334C1 FC00:1:101::11
...or you can also use:
Leaf-02#
sh bgp l2vpn evpn detail [2][172.16.254.3:101][0][48][F4CFE24334C1][128][FC00:1:101::11]/36
BGP routing table entry for
[2]
[172.16.254.3:101][0][48][
F4CFE24334C1
][128][
FC00:1:101::11
]/36, version 659
Paths: (2 available, best #2,
table EVPN-BGP-Table
)
<-- In BGP EVPN table
  Flag: 0x100
  Not advertised to any peer
  Refresh Epoch 2
  Local
172.16.254.3
  (metric 3) (via default) from 172.16.255.2 (172.16.255.2)
      Origin incomplete, metric 0, localpref 100, valid, internal
      EVPN ESI: 00000000000000000000, Label1 10101,
Label2 50901
      Extended Community: RT:1:1 RT:65001:101 MVPN
AS:65001:0.0.0.0
```

```
Router MAC:10B3.D56A.8FC8
       Originator: 172.16.255.3, Cluster list: 172.16.255.2
       rx pathid: 0, tx pathid: 0
       Updated on Mar 23 2021 14:11:57 UTC
MVPN AS:65001:0.0.0.0 <-- MVPN Autonomous System
MVPN VRF:172.16.255.3:2 <-- VRI Extended Community to be used in MVPN Type-7
Router MAC:10B3.D56A.8FC8 <-- Leaf-01 RMAC
Label2 50901 <-- L3VNI 50901
```
ENCAP:8

<#root>

**Verifique Leaf-02:** Source Route-type 5 se aprende en BGP en Receiver VTEP Leaf-02

```
### IPv4 ###
Leaf-02#
sh bgp ipv4 mvpn all route-type 5 10.1.101.11 226.1.1.1
...or you can also use:
Leaf-02#
sh bgp ipv4 mvpn detail [5][1:1][10.1.101.11][226.1.1.1]/18
BGP routing table entry for
[5]
[1:1][10.1.101.11][226.1.1.1]
/18, version 72
<-- Type-5 contains advertised S,G pair
Paths: (2 available, best #1,
table MVPNv4-BGP-Table
, not advertised to EBGP peer)
<-- In BGP IPv4 MVPN table
   Flag: 0x100
   Not advertised to any peer
   Refresh Epoch 1
   Local
     172.16.255.3
  (metric 3) from 172.16.255.2 (172.16.255.2)
```

```
 Origin incomplete, metric 0, localpref 100, valid, internal
       Community: no-export
       Extended Community: RT:1:1
Originator: 172.16.255.3
, Cluster list: 172.16.255.2
       rx pathid: 0, tx pathid: 0
       Updated on Dec 15 2020 16:54:53 UTC
### IPv6 ###
Leaf-02#
sh bgp ipv6 mvpn all route-type 5 FC00:1:101::11 FF06:1::1
...or you can also use:
Leaf-02#
sh bgp ipv6 mvpn detail [5][1:1][FC00:1:101::11][FF06:1::1]/42
BGP routing table entry for
[5]
[1:1]
[FC00:1:101::11][FF06:1::1]
/42, version 11
<-- Type-5 contains advertised S,G pair
Paths: (2 available, best #1,
table MVPNV6-BGP-Table
, not advertised to EBGP peer)
<-- In BGP IPv6 MVPN table
   Flag: 0x100
   Not advertised to any peer
   Refresh Epoch 1
  Local
172.16.255.3
  (metric 3) from 172.16.255.2 (172.16.255.2)
<-- Loopback0 of Leaf-01
       Origin incomplete, metric 0, localpref 100, valid, internal
       Community: no-export
       Extended Community: RT:1:1
```

```
 Originator: 172.16.255.3
, Cluster list: 172.16.255.2
      rx pathid: 0, tx pathid: 0
      Updated on Mar 23 2021 15:13:06 UTC
```
**Verifique Leaf-02:** ha necesitado información BGP de Leaf-01 para crear el Type-7. El requisito final es que IGMP o MLD haya procesado un informe de afiliación que informe al VTEP que hay un receptor interesado.

```
<#root>
### IPv4 ###
Leaf-02#
sh ip igmp snooping groups vlan 102
Vlan Group Type Version Port List
-----------------------------------------------------------------------
102 226.1.1.1
igmp
           v2
 Gi1/0/10
<-- Receiver joined on Gi1/0/10
### IPv6 ###
Leaf-02#
sh ipv6 mld vrf green groups detail
Interface: Vlan102 <-- Join on Vlan 102
Group: FF06:1::1 <-- Group joined
Uptime: 06:38:25
Router mode: EXCLUDE (Expires: 00:02:14)
Host mode: INCLUDE
Last reporter: FE80::46D3:CAFF:FE28:6CC1 <-- MLD join from Receiver link-local address
Source list is empty <-- ASM join, no sources listed 
Leaf-02#
sh ipv6 neighbors vrf green
IPv6 Address
                            Age Link-layer Addr State Interface
```
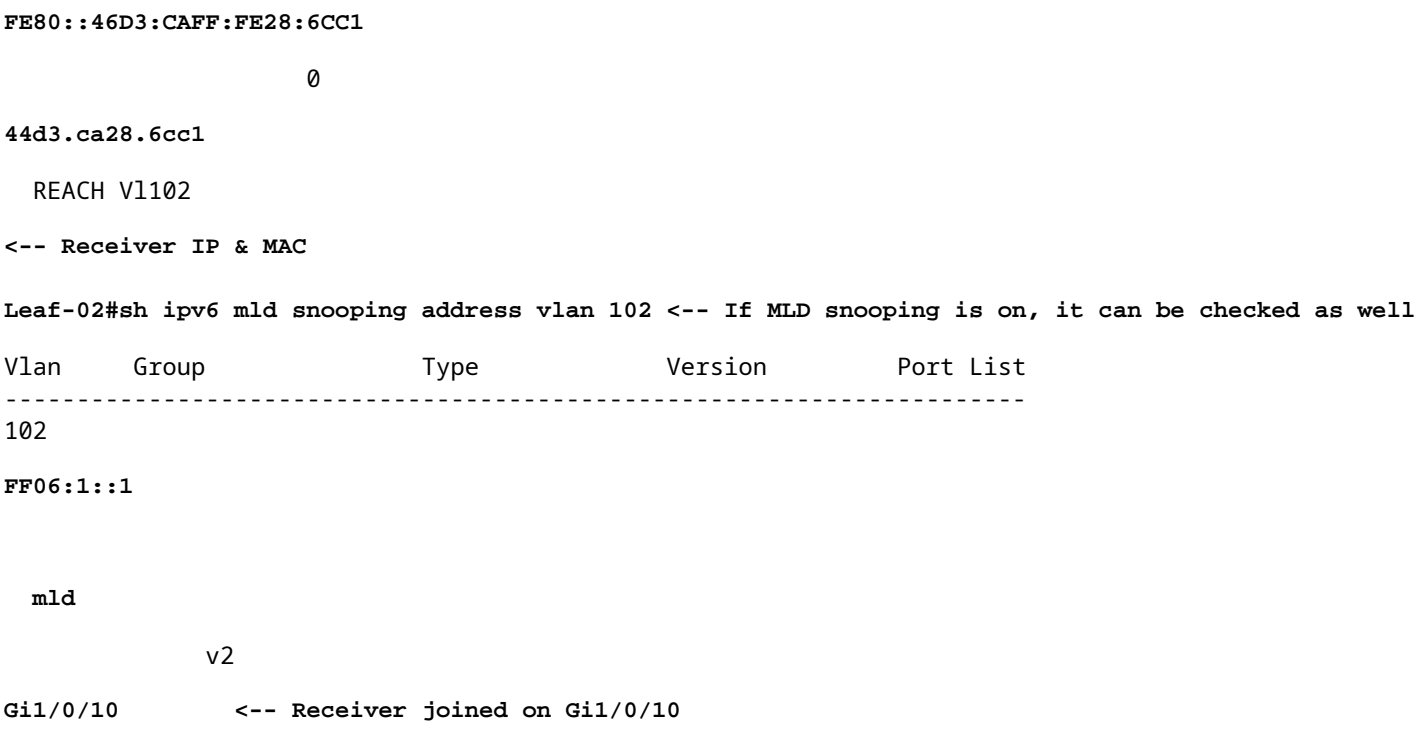

**Verifique Leaf-02:** MVPN Debugs show Route-type 7 se crea cuando llega el informe de membresía IGMP/MLD y ya están instalados los EVPN Type-2 y Type-5 requeridos.

<#root> **### IPv4 ###** Leaf-02# **debug bgp ipv4 mvpn updates** Leaf-02# **debug bgp ipv4 mvpn updates events** \*Dec 14 19:41:57.645: BGP[15] MVPN: **add c-route, type 7** , bs len 0 asn=0, **rd=1:1** \*Dec 14 19:41:57.645: **source=10.1.101.11/4,** \*Dec 14 19:41:57.645: **group=226.1.1.1/4,**

\*Dec 14 19:41:57.645:

,

```
nexthop=172.16.254.3
,
<-- Source is via Leaf-01 IP
*Dec 14 19:41:57.645: len left = 0
*Dec 14 19:41:57.645: BGP[14] MVPN umh lookup: vrfid 2, source 10.1.101.11
*Dec 14 19:41:57.645: BGP[4] MVPN umh lookup: vrfid 2, source 10.1.101.11, net 1:1:10.1.101.11/32, 1:1:
0x10B:172.16.255.3:2
,
*Dec 14 19:41:57.646:
BGP: MVPN(15) create local route [7][172.16.254.3:101][65001][10.1.101.11/32][226.1.1.1/32]/22
*Dec 14 19:41:57.646:
BGP[15] MVPN: add c-route, type 7, bs len 0 asn=65001, rd=1:1,
### IPv6 ###
Leaf-02#
debug bgp ipv6 mvpn updates
Leaf-02#
debug bgp ipv6 mvpn updates events
Mar 23 15:46:11.171: BGP[16] MVPN:
add c-route, type 7
, bs len 0 asn=0, rd=1:1,
Mar 23 15:46:11.171:
source=FC00:1:101::11/16,
Mar 23 15:46:11.171:
group=FF06:1::1/16,
Mar 23 15:46:11.171:
nexthop=::FFFF:172.16.254.3
,
<-- IPv4 next hop of Leaf-01
Mar 23 15:46:11.171: len left = 0
Mar 23 15:46:11.171: BGP[19] MVPN umh lookup: vrfid 2, source FC00:1:101::11
Mar 23 15:46:11.171: BGP[5] MVPN umh lookup: vrfid 2, source FC00:1:101::11, net [1:1]FC00:1:101::11/128
0x10B:172.16.255.3:2
```
Mar 23 15:46:11.172: BGP: MVPN(16) create local route [7][172.16.254.3:101][65001][FC00:1:101::11][FF06: **Mar 23 15:46:11.172: BGP[16] MVPN: add c-route, type 7, bs len 0 asn=65001, rd=1:1,**

```
Verify Leaf-01: MVPN Type-7 received from Leaf-02
```
<#root>

,

**### IPv4 ###**

Leaf-01#

**sh bgp ipv4 mvpn all route-type 7 172.16.254.3:101 65001 10.1.101.11 226.1.1.1**

...or you can also use: Leaf-01#

**sh bgp ipv4 mvpn detail [7][172.16.254.3:101][65001][10.1.101.11/32][226.1.1.1/32]/22**

BGP routing table entry for

**[7][172.16.254.3:101]**

[65001][10.1.101.11/32][226.1.1.1/32]/22, version 76 Paths: (2 available, best #1, table

**MVPNv4-BGP-Table**

#### )

**<-- In BGP IPv4 MVPN table**

 Not advertised to any peer Refresh Epoch 1 Local

 **172.16.255.4**

(metric 3) from 172.16.255.2 (172.16.255.2)

**<-- loopback of Leaf-02 Receiver VTEP**

Origin incomplete, metric 0, localpref 100, valid, internal

**Extended Community: RT:172.16.255.3:2** <-- The VRI derived from EVPN Type-2 and added to the MVPN Type-2 and added to the MVPN Type-7 and added to the MVPN Type-7 and added to the MVPN Type-7 and added to the MVPN Type-7

 Originator: 172.16.255.4, Cluster list: 172.16.255.2 rx pathid: 0, tx pathid: 0 Updated on Dec 15 2020 14:14:38 UTC

**### IPv6 ###**

```
sh bgp ipv6 mvpn all route-type 7 172.16.254.3:101 65001 FC00:1:101::11 FF06:1::1
...or you can also use:
Leaf-01#
sh bgp ipv6 mvpn detail [7][172.16.254.3:101][65001][FC00:1:101::11][FF06:1::1]/46
BGP routing table entry for
[7][172.16.254.3:101]
[65001][FC00:1:101::11][FF06:1::1]/46, version 45
Paths: (2 available, best #1, table
MVPNV6-BGP-Table
)
<-- In BGP IPv6 MVPN table
  Not advertised to any peer
  Refresh Epoch 1
  Local
     172.16.255.4
  (metric 3) from 172.16.255.1 (172.16.255.1)
<-- loopback of Leaf-02 Receiver VTEP
       Origin incomplete, metric 0, localpref 100, valid, internal, best
      Extended Community: RT:172.16.255.3:2 <-- The VRI derived from EVPN Type-2 and added to the MVI
       Originator: 172.16.255.4, Cluster list: 172.16.255.1
       rx pathid: 0, tx pathid: 0x0
       Updated on Mar 23 2021 15:46:11 UTC
```
**Verifique Leaf-01:** MVPN Debugs show Route-type 7 received with the MVPN VRI Route-Target

```
<#root>
*Dec 17 16:16:31.923: BGP(15): 172.16.255.2
rcvd UPDATE w/ attr: nexthop 172.16.255.4
, origin ?, localpref 100, metric 0, originator 172.16.255.4, clusterlist 172.16.255.2,
extended community RT:172.16.255.3:2 <-- VRI RT
*Dec 17 16:16:31.923: BGP(15): 172.16.255.2
rcvd [7]
[172.16.254.3:101][65001][10.1.101.11/32][226.1.1.1/32]/22
<-- Received MVPN Type-7
```
**<...only update from Spine-02 172.16.255.2 ...>**

\*Dec 17 16:16:31.923: BGP(15): skip vrf default table RIB route [7][172.16.254.3:101][65001][10.1.101.1 \*Dec 17 16:16:31.924: BGP(15): add RIB route (0:0)[7][1:1][65001][10.1.101.11/32][226.1.1.1/32]/22

**(Skipping IPv6, see the debugs demonstrated in previous steps)**

**Verificar Hoja-02:** La tabla BGP completa contiene el Tipo-2 de EVPN Leaf-01 y el Tipo-5 de MVPN, y el Tipo-7 generado por el Receptor Hoja-02

```
<#root>
### IPv4 ###
Leaf-02#
sh bgp l2vpn evpn all | b 10.1.101.11
* i
[2]
[172.16.254.3:101][0][48][F4CFE24334C5][32][10.1.101.11]/24
<-- Remote VTEP route-type 2
                  172.16.254.3 0 100 0 ?
*>i 172.16.254.3 0 100 0 ? <-- IP of Leaf01 Lo1
Leaf-02#
sh bgp ipv4 mvpn all
    Network Mext Hop Metric LocPrf Weight Path
Route Distinguisher: 1:1
(default for vrf green)
                  <-- default RD for vrf green
*>i
[5][1:1][10.1.101.11][226.1.1.1]
/18
<-- Type-5, source & group
 172.16.255.3
```
0 100 0 ?

**<-- Next hop Leaf-01 IP**

 $*$  i 172.16.255.3 0 100 0 ? **Route Distinguisher: 172.16.254.3:101 <-- MVPN RD sent from Source Leaf-01** \*> **[7]** [172.16.254.3:101][65001][10.1.101.11/32][226.1.1.1/32]/22 **<-- Type-7 BGP Join Entry 0.0.0.0 32768** ? **<-- Locally created (0.0.0.0) by Leaf-02 ### IPv6 ###** Leaf-02# **sh bgp l2vpn evpn all | b FC00:1:101::11** \* i **[2]** [172.16.254.3:101][0][48][F4CFE24334C1][128][FC00:1:101::11]/36 **<-- Remote VTEP route-type 2** 172.16.254.3 0 100 0 ? **\*>i 172.16.254.3 0 100 0 ? <-- IP of Leaf-01 Lo1** Leaf-02# **sh bgp ipv6 mvpn all** Network Next Hop Metric LocPrf Weight Path **Route Distinguisher: 1:1** (default for vrf green) **<-- default RD for vrf green** \*>i **[5][1:1][FC00:1:101::11][FF06:1::1]**

```
<-- Type-5, source & group
   172.16.255.3
           0 100 0 ?
<-- IPv4 Next hop Leaf-01 IP
* i 172.16.255.3 0 100 0 ?
Route Distinguisher: 172.16.254.3:101 <-- MVPN RD sent from Source Leaf-01
 *>
[7]
[172.16.254.3:101][65001][FC00:1:101::11][FF06:1::1]/46
<-- Type-7 BGP Join Entry
:: 32768
 ?
<-- Locally created (::) by Leaf-02
```
## **Verifique el grupo TRM Leaf-01 (FHR)**

/42

Compruebe que los grupos MDT y TRM están formados correctamente en el lado de origen.

- La interfaz entrante del grupo TRM es la SVI asociada al cliente VRF
- La interfaz saliente del grupo TRM es el L3VNI SVI

### **Verifique Leaf-01:** el grupo TRM MRIB/MFIB

<#root> **### IPv4 ###** Leaf-01# **sh ip mroute vrf green 226.1.1.1 10.1.101.11** (10.1.101.11, 226.1.1.1), 02:57:56/00:03:14, **flags: FTGqx <-- Flags: BGP S-A Route**

Incoming interface:

#### **Vlan101**

, RPF

**nbr 0.0.0.0 <-- Local to Vlan101 Direct connected source**

Outgoing interface list:

#### **Vlan901**

, Forward/Sparse, 02:57:56/stopped

**<-- OIF is VxLAN L3VNI**

#### Leaf-01#

**sh ip mfib vrf green 226.1.1.1 10.1.101.11**

**VRF green <-- Tenant VRF**

(10.1.101.11,226.1.1.1) Flags: HW SW Forwarding: 1/0/100/0, Other: 0/0/0

HW Forwarding: 5166/0/118/0, Other: 0/0/0 <-- Hardware counters indicate the entry is operating in hardware

 **Vlan101 Flags: A <-- Accept flag set on Connected Source SVI**

 Vlan102 Flags: F NS Pkts: 0/0/1 Rate: 0 pps

**Vlan901, VXLAN v4 Encap (50901, 239.1.1.1) Flags: F <-- Forward via Vlan 901. Use MDT group 239.1.1.1, vxlan tag 50901**

Pkts: 0/0/0 Rate: 0 pps

#### **### IPv6 ###**

#### Leaf-01#

**sh ipv6 mroute vrf green**

(FC00:1:101::11, FF06:1::1), 01:01:00/00:01:08,

**flags: SFTGq <-- Flags: q - BGP S-A Route, G - BGP Signal Received** 

Incoming interface:

#### **Vlan101**

 **RPF nbr: FE80::F6CF:E2FF:FE43:34C1 <-- link local address of Source** 

Immediate Outgoing interface list:

**Vlan901**

, Forward, 01:01:00/never

**<-- OIF is VxLAN L3VNI**

Leaf-01#

```
sh ipv6 mfib vrf green FF06:1::1
VRF green <-- Tenant VRF
```
(FC00:1:101::11,FF06:1::1) Flags: HW

SW Forwarding: 0/0/0/0, Other: 1/0/1

HW Forwarding: 1968/0/118/0, Other: 0/0/0 <-- Hardware counters indicate the entry is operating in hardware

 **Vlan101 Flags: A NS <-- Accept flag set on Connected Source SVI** 

 **Vlan901, VXLAN v4 Encap (50901, 239.1.1.1) Flags: F <-- Forward via Vlan 901. Use MDT group 239.1.1.1, vxlan tag 50901** Pkts: 0/0/0 Rate: 0 pps

### **Verify Leaf-01:** el grupo TRM en FED

<#root>

**### IPv4 ###**

Leaf-01#

**sh platform software fed switch active ip mfib vrf green 226.1.1.1/32 10.1.101.11**

Multicast (S,G) Information

**VRF : 2 <-- VRF ID 2 = vrf green (from "show vrf detail")**

Source Address : 10.1.101.11 HTM Handler : 0x7f175cc08578 SI Handler : 0x7f175cc06ea8 DI Handler : 0x7f175cc067c8 REP RI handler : 0x7f175cc06b38 Flags : {Svl}

Packet count : 39140 <-- packets that used this adjacency (similar to mfib command, but shown at State : 4 **RPF** :  **Vlan101 A <-- Accept on Vlan 101 in Tenant vrf green** OIF : Vlan102 F NS Vlan101 A  **Vlan901 F {Remote} <-- Forward via L3VNI interface (Adj: 0x6a ) <-- Adjacency for this entry ### IPv6 ###** Leaf-01# **sh plat soft fed switch active ipv6 mfib vrf green FF06:1::1/128 FC00:1:101::11** Multicast (S,G) Information **VRF : 2 <-- VRF ID 2 = vrf green (from "show vrf detail")** Source Address : fc00:1:101::11 HTM Handler : 0x7fba88d911b8 SI Handler : 0x7fba88fc4348 DI Handler : 0x7fba88fc8dc8 REP RI handler : 0x7fba88fc8fd8 Flags : {Svl} **Packet count : 2113 <-- packets that used this adjacency (similar to mfib command, but shown at the FED layer)** State : 4 **RPF :** Vlan101 A {Remote} <-- Accept on Vlan 101 in Tenant vrf green (says remote, but this is a local OIF : Vlan101 A {Remote}  **Vlan901 F {Remote}**

```
<-- Forward via L3VNI interface
```
 **(Adj: 0x7c ) <-- Adjacency for this entry**

### **Verifique Leaf-01:** la adyacencia es correcta

<#root>

**### IPv4 ###**

Leaf-01#

**sh platform software fed switch active ip adj**

**IPV4 Adj entries**

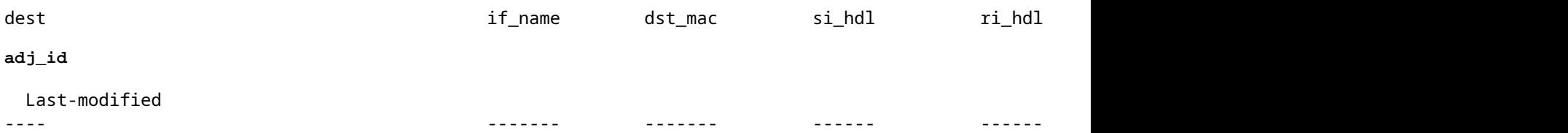

**239.1.1.1**

```
nve1.VNI50901
```
4500.0000.0000 0x7f175ccd8c38 0x7f175ccd8de8 0x60

#### **0x6a**

2020/12/16 17:39:55.747

**\*\*\* Adjacency 0x6a details \*\*\***

**Destination =**

the MDT tunnel multicast group 239.1.1.1

#### **Interface =**

nve1.VNI50901 (the L3VNI 50901)

**### IPv6 ###**

Leaf-01#

**sh platform software fed switch active ipv6 adj IPV6 Adj entries**

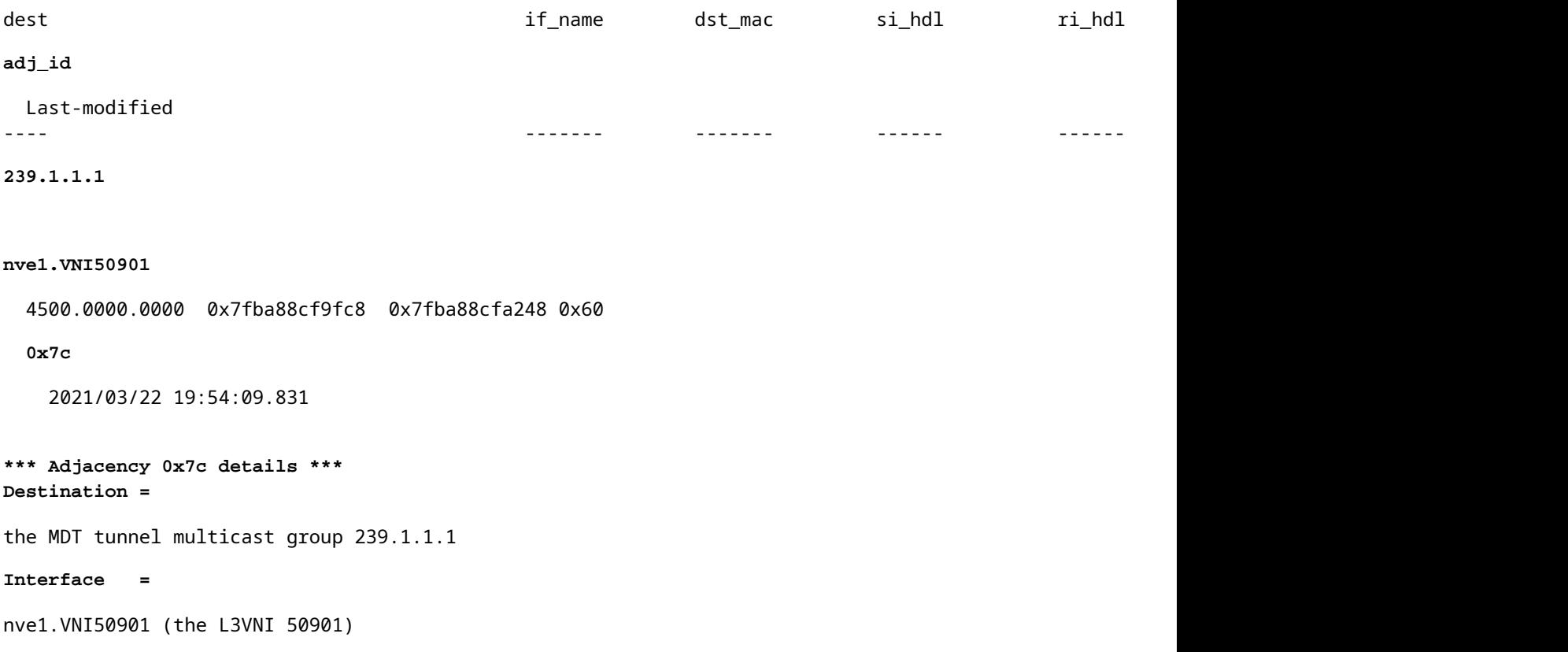

## **Verifique el grupo TRM Leaf-02 (LHR)**

Compruebe que los grupos MDT y TRM están formados correctamente en el lado del receptor.

- La interfaz entrante del grupo TRM es la SVI asociada al L3VNI
- La interfaz saliente del grupo TRM es la SVI del cliente donde se procesó la unión IGMP.

**Verify Leaf-02:** la ruta TRM (ruta de multidifusión de arrendatario) en MRIB/MFIB

```
<#root>
Leaf-02#
sh ip mroute vrf green 226.1.1.1 10.1.101.11 <-- The TRM Client group
(10.1.101.11, 226.1.1.1), 00:26:03/00:02:37, flags: TgQ
  Incoming interface: Vlan901, RPF nbr 172.16.254.3 <-- Via L3VNI, RPF to Leaf-01
  Outgoing interface list:
    Vlan102,
 Forward/Sparse, 00:26:03/00:03:10
<-- Client Receiver Vlan
```
```
sh ip mfib vrf green 226.1.1.1 10.1.101.11
```

```
VRF green <--- The Tenant VRF
   (10.1.101.11,226.1.1.1) Flags: HW
    SW Forwarding: 1/0/100/0, Other: 0/0/0
HW Forwarding: 39013/0/126/0, Other: 0/0/0 <-- Hardware counters indicate the entry is operating in
 Vlan901, VXLAN Decap Flags: A <-- L3VNI Accept and decapsulate from VxLAN
Vlan102 Flags: F NS <-- Forward to the Tenant Vlan
     Pkts: 0/0/1 Rate: 0 pps
Verify Leaf-02: el grupo TRM en FED
<#root>
### IPv4 ###
Leaf-02#
sh platform software fed switch active ip mfib vrf green 226.1.1.1/32 10.1.101.11 detail <-- Use detail
MROUTE ENTRY vrf 2 (10.1.101.11, 226.1.1.1/32)
  HW Handle: 140397391947768 Flags: {Svl}
RPF interface: Vlan901
(60)):
SVI <-- RPF interface = L3VNI SVI Vlan901
  HW Handle:140397391947768 Flags:A {Remote}
Number of OIF: 2
Flags: 0x4
Pkts : 39387 <-- packets that used this adjacency (similar to mfib command, but shown at the FED la
OIF Details:
     Vlan102 F NS <-- Client Vlan
     Vlan901 A {Remote} <-- Accept interface is RPF to source via Remote EVPN next hop
```

```
 (Adj: 0xf80003c1 ) <-- Adj for vlan 901(show plat soft fed sw active ipv4 adj)
Htm: 0x7fb0d0edfb48 Si: 0x7fb0d0ee9158 Di: 0x7fb0d0eca8f8 Rep_ri: 0x7fb0d0ef2b98
DI details <-- Dest index (egress interface) details
----------
Handle:0x7fb0d0eca8f8 Res-Type:ASIC_RSC_DI Res-Switch-Num:255 Asic-Num:255 Feature-ID:AL_FID_L3_MULTICAS
priv_ri/priv_si Handle:(nil) Hardware Indices/Handles: index0:0x538b mtu_index/l3u_ri_index0:0x0 index1
Brief Resource Information
(ASIC_INSTANCE# 1)
 <-- Gi1/0/10 is mapped to instance 1
----------------------------------------
Destination index = 0x538b
pmap = 0x00000000 0x00000200 
pmap_intf : [GigabitEthernet1/0/10] <-- Maps to Gi1/0/10, the port toward the client
==============================================================
### IPv6 ###
Leaf-02#
sh platform software fed switch active ipv6 mfib vrf green FF06:1::1/128 FC00:1:101::11 detail
MROUTE ENTRY
vrf 2
  (fc00:1:101::11, ff06:1::1/128)
  HW Handle: 139852137577736 Flags: {Svl}
RPF interface: Vlan901
(62)): SVI
<-- RPF to Source L3VNI SVI 901
  HW Handle:139852137577736
Flags:A {Remote}
Number of OIF: 2
Flags: 0x4 Pkts : 7445 <-- Packets use this Entry
OIF Details:
     Vlan102 F NS <-- F - Forward. The OIF Vlan SVI 901
```

```
 Vlan901 A {Remote}
          (Adj: 0xf80003e2 ) <-- Adj for vlan 901 (show plat soft fed sw active ipv6 adj)
Htm: 0x7f31dcfee238 Si: 0x7f31dcfba5d8 Di: 0x7f31dcfc2358 Rep_ri: 0x7f31dcfcb1a8
DI details
----------
Handle:0x7f31dcfc2358 Res-Type:ASIC_RSC_DI Res-Switch-Num:255 Asic-Num:255 Feature-ID:AL_FID_L3_MULTICAS
priv_ri/priv_si Handle:(nil) Hardware Indices/Handles: index0:0x5381 mtu_index/l3u_ri_index0:0x0 index1
Brief Resource Information
(ASIC_INSTANCE# 1) <-- Gig1/0/10 is mapped to Instance 1
----------------------------------------
Destination index = 0x5381
pmap = 0x00000000 0x00000200
pmap_intf : [GigabitEthernet1/0/10] <-- Maps to Gig1/0/10, the port toward the client
==============================================================
Leaf-02#
sh platform software fed switch active ifm mappings
Interface IF_ID
Inst
Asic
 Core Port SubPort Mac Cntx LPN GPN Type Active
GigabitEthernet1/0/10
     0x12
 1
0
   1 9 0 5 15 10 10 NIF Y
  <-- Instance 1 of ASIC 0
```
**Verify Leaf-02:** La captura de paquetes realizada muestra el grupo de túnel MDT externo con tráfico de cliente interno

```
<#root>
Leaf-02#
sh mon ca 1 parameter
monitor capture 1 interface GigabitEthernet1/0/2 IN
monitor capture 1 match any
monitor capture 1 buffer size 10
monitor capture 1 limit pps 1000
### IPv4 ###
Leaf-02#
sh mon capture 1 buffer detailed
Ethernet II, Src: 7c:21:0d:bd:2c:d6 (7c:21:0d:bd:2c:d6),
Dst: 01:00:5e:01:01:01
 (01:00:5e:01:01:01)
<-- MAC is matching 239.1.1.1
Type: IPv4 (0x0800) <-- IPv4 outer packet
Internet Protocol Version 4,
Src: 172.16.254.3, Dst: 239.1.1.1 <- Leaf-01 Source IP and MDT outer tunnel Group
     0100 .... = Version: 4
    \ldots 0101 = Header Length: 20 bytes (5)
    Time to live: 253
User Datagram Protocol
, Src Port: 65287,
Dst Port: 4789 <-- VxLAN UDP port 4789
Virtual eXtensible Local Area Network
Flags: 0x0800,
VXLAN Network ID (VNI)
Group Policy ID: 0
```
**VXLAN Network Identifier (VNI): 50901 <-- L3VNI value Type: IPv4** (0x0800) **<-- IPv4 inner packet Internet Protocol Version 4** , **Src: 10.1.101.11, Dst: 226.1.1.1 <-- Encapsulated IPv4 TRM group** 0100 .... = Version: 4 Time to live: 254 Protocol: ICMP (1) **(multiple lines removed from this example capture) ### IPv6 ###** Leaf-02# **sh mon capture 1 buffer detailed** Ethernet II, **Src: 7c:21:0d:bd:2c:d6** (7c:21:0d:bd:2c:d6), **Dst: 01:00:5e:01:01:01** (01:00:5e:01:01:01) **<-- DMAC is matching 239.1.1.1 Type: IPv4 (0x0800) <-- IPv4 outer packet Internet Protocol Version 4, Src: 172.16.254.3, Dst: 239.1.1.1** 0100 .... = Version: 4  $\ldots$  0101 = Header Length: 20 bytes (5) Differentiated Services Field: 0x00 (DSCP: CS0, ECN: Not-ECT) 0000 00.. = Differentiated Services Codepoint: Default (0) .... ..00 = Explicit Congestion Notification: Not ECN-Capable Transport (0) Total Length: 150 Identification: 0x4e4b (20043) Flags: 0x4000, Don't fragment 0... .... .... .... = Reserved bit: Not set  **.1.. .... .... .... = Don't fragment: Set <-- DF flag=1. MTU can be an issue if too low in path** ..0. .... .... .... = More fragments: Not set

```
 ...0 0000 0000 0000 = Fragment offset: 0
    Time to live: 253
    Protocol: UDP (17)
    Header checksum: 0x94f4 [validation disabled]
     [Header checksum status: Unverified]
     Source: 172.16.254.3
     Destination: 239.1.1.1
User Datagram Protocol,
Src Port: 65418, Dst Port: 4789 <-- VxLAN UDP port 4789
     Source Port: 65418
 Destination Port: 4789
<...snip...>
Virtual eXtensible Local Area Network
     Flags: 0x0800,
VXLAN Network ID (VNI)
         0... .... .... .... = GBP Extension: Not defined
         .... .... .0.. .... = Don't Learn: False
   .... 1... .... .... = VXLAN Network ID (VNI): True
        \ldots......... 0... = Policy Applied: False
        .000 .000 0.00 .000 = Reserved(R): 0x0000
     Group Policy ID: 0
    VXLAN Network Identifier (VNI): 50901 <-- L3VNID 50901
     Reserved: 0
Ethernet II, Src: 10:b3:d5:6a:00:00 (10:b3:d5:6a:00:00), Dst:
33:33:00:00:00:01
 (33:33:00:00:00:01)
<-- DMAC matches ff06:1::1
    Type: IPv6 (0x86dd) <-- IPv6 inner packet
Internet Protocol Version 6
,
```
**Src: fc00:1:101::11, Dst: ff06:1::1 <-- Encapsulated IPv6 TRM group**

```
 0110 .... = Version: 6
<...snip...>
     Source: fc00:1:101::11
     Destination: ff06:1::1
Internet Control Message Protocol v6
     Type: Echo (ping) request (128)
<...snip...>
```
# **Situación 2: PIM SSM en el fabric**

En este modo no hay RP en la superposición y no se utiliza MVPN de tipo 5 o 7 (la superposición sigue funcionando como PIM ASM). **En SSM, el receptor envía e IGMPv3 S,G se une** hacia LHR VTEP. Este VTEP realiza una búsqueda RPF para el Origen en el RIB. Si L3VNI SVI se encuentra como la interfaz RPF, LHR VTEP envía MVPN RT-7 al FHR VTEP que recibe e instala esta ruta. FHR VTEP luego informa a PIM que agregue L3VNI SVI como la interfaz saliente para la ruta multicast S,G.

**En esta sección se muestran las diferencias con respecto a la situación 1**. **Los pasos y métodos que son iguales se indican sólo en la situación 1.**

Consulte los pasos de verificación y depuración para BGP y PIM del escenario 1, ya que las • operaciones BGP y PIM son las mismas

**Diagrama de la red**

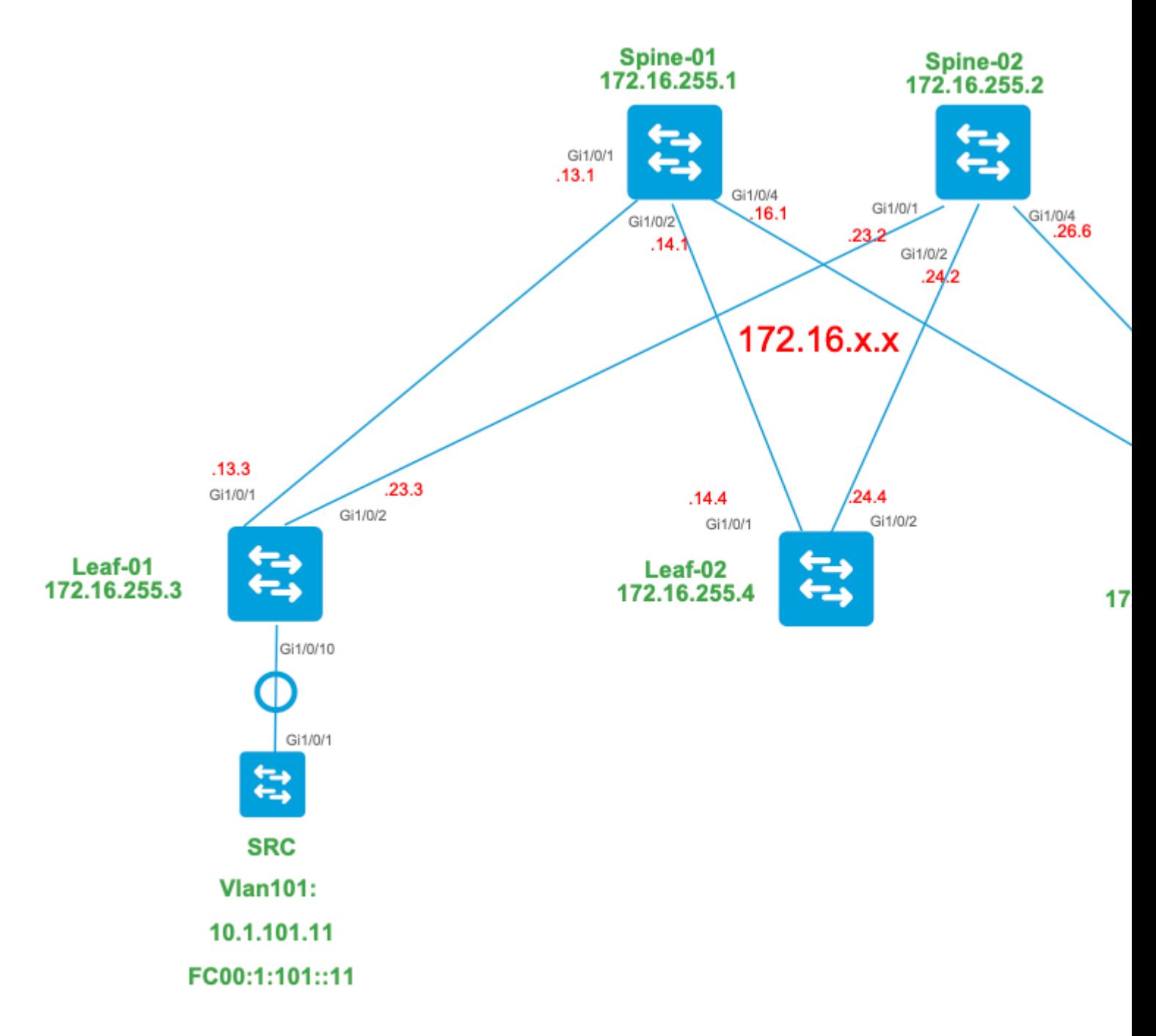

### **Para este modo, considere estos tipos de ruta BGP y sus orígenes**

### **Creado por: Fuente VTEP**

EVPN Route-type 2. Se utiliza para obtener información de unidifusión y VRI para el origen y se • agrega a la ruta C-Multicast (tipo MVPN-7) cuando VTEP se une al árbol STP.

### **Creado por: Receptor VTEP**

• MVPN Route-type 7. La información de la capa IGMP o MLD y de EVPN Tipo-2 se utiliza para crear esta unión de tipo BGP. El Tipo-7 impulsa la creación del MRIB OIF en el lado de Origen.

### **Requisitos de EVPN tipo 2:**

- FHR (VTEP de origen) verifica la adyacencia ARP (o ND) y CEF (confirma que la fuente está 1. conectada directamente).
- 2. FHR origina la actualización de EVPN de tipo 2 BGP

#### **Requisitos de MVPN de tipo 7:**

- 1. Hay una entrada EVPN de tipo 2 (necesaria para construir la ruta C-Multicast de tipo 7 con VRI correcto y enviada desde VTEP de origen)
- 2. VTEP del receptor: el informe de afiliación específico de la fuente IGMPv3 ha sido recibido y procesado por el LHR VTEP
- 3. La interfaz LHR VTEP RPF es la interfaz Fabric L3VNI

### **Para este modo, se requiere una configuración adicional en LHR VTEP para habilitar el rango SSM y procesar los informes de afiliación de IGMPv3**

**Configuración de Leaf-03:** establezca el solicitante IGMP en la versión 3 bajo la SVI del arrendatario

<#root>

**interface Vlan102** vrf forwarding green ip address 10.1.102.1 255.255.255.0 ip pim sparse-mode **ip igmp version 3 <-- Sets the version to V3**

end

### **Verify Leaf-03:** el solicitante IGMP está configurado en la **versión 3**

```
<#root>
Leaf-03#
sh ip igmp snooping querier vlan 102
IP address : 10.1.102.1 <-- IP is that of the Vlan102 SVI
IGMP version : v3 <-- Querier is now version 3
Port : Router All Act Act Act Act Act Act Act Act Act Port is TRD view Corport is local to this VTEP
Max response time : 10s
Query interval : 60s
Robustness variable : 2
```
#### **Enable Leaf-03:** el rango SSM requerido para el VRF de arrendatario

<#root>

Leaf-03(config)# **ip pim vrf green ssm ?** default **Use 232/8 group range for SSM <-- Set to the normally defined SSM range** range **ACL for group range** to be used for SSM **<-- use an ACL to define a non-default SSM range**

**Sugerencia**: los grupos SSM no crean una ruta multicast \*,G. Si ve \*,G para el grupo, verifique que su configuración sea correcta para SSM.

### **Verificar la secuencia de eventos requerida para este escenario**

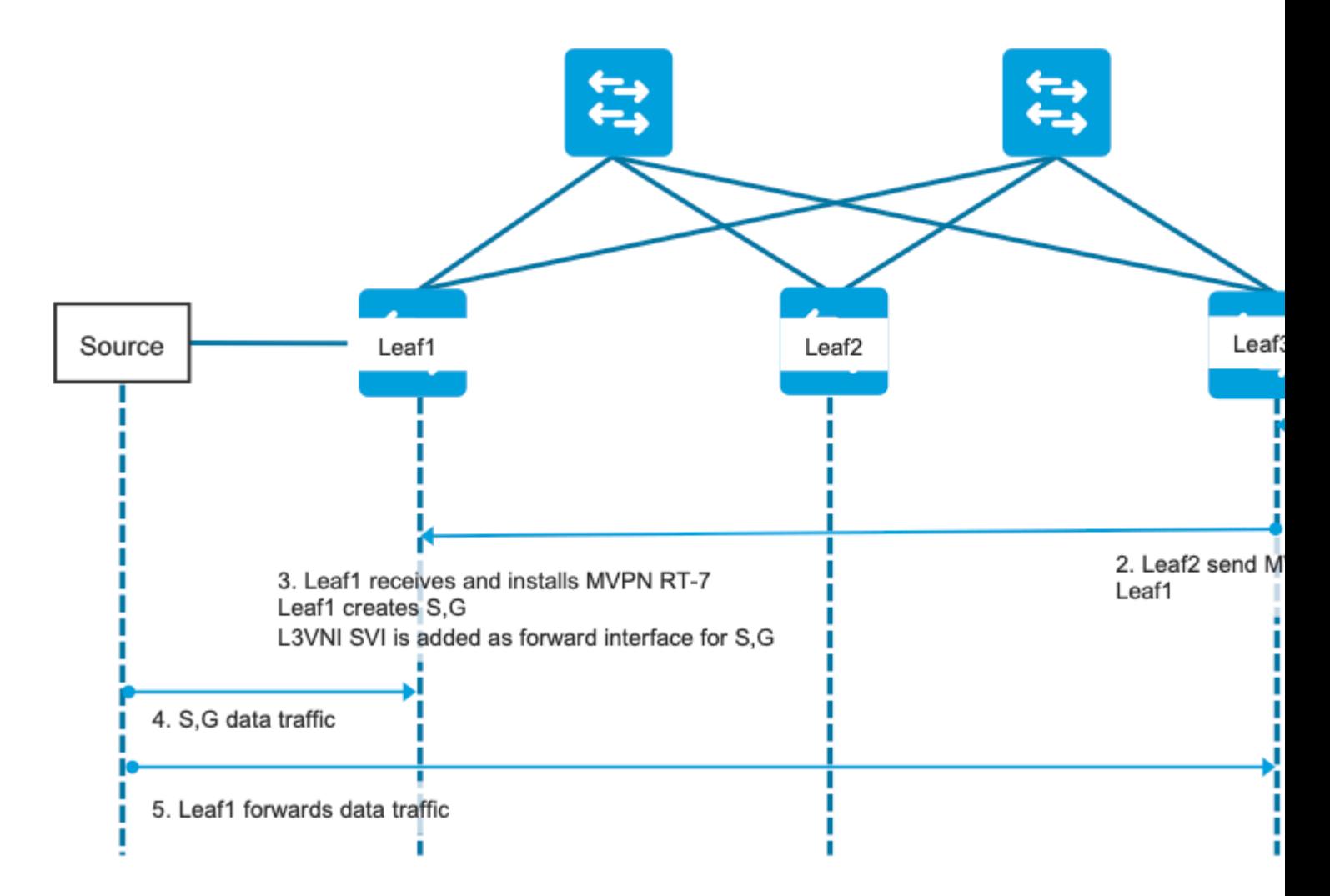

**Paso 0 EVPN (Leaf-03): Verifique que** haya un prefijo EVPN que BGP pueda encontrar el VRI para utilizar en el tipo-7 de MVPN.

```
<#root>
Leaf-03#
sh bgp l2vpn evpn all
BGP table version is 16, local router ID is 172.16.255.6
Status codes: s suppressed, d damped, h history, * valid, > best, i - internal,
              r RIB-failure, S Stale, m multipath, b backup-path, f RT-Filter,
              x best-external, a additional-path, c RIB-compressed,
              t secondary path, L long-lived-stale,
Origin codes: i - IGP, e - EGP, ? - incomplete
RPKI validation codes: V valid, I invalid, N Not found
    Network Mext Hop Metric LocPrf Weight Path
Route Distinguisher: 1:1 (default for vrf green)
* i
[2]
[172.16.254.3:101][0][48][F4CFE24334C1][32]
[10.1.101.11]
/24 
                    172.16.254.3 0 100 0 ?
*>i 172.16.254.3 0 100 0 ? <-- From Leaf-01 
Leaf-03#
sh bgp l2vpn evpn all route-type 2 0 F4CFE24334Cl 10.1.101.11 <-- Detailed view of the EVPN type-2 e
BGP routing table entry for
[2]
[172.16.254.3:101][0][48][F4CFE24334C1][32][10.1.101.11]/24, version 283
Paths: (2 available, best #2,
table EVPN-BGP-Table
) 
  Not advertised to any peer
  Refresh Epoch 1
  Local
     172.16.254.3 (metric 3) (via default) from 172.16.255.1 (172.16.255.1)
      Origin incomplete, metric 0, localpref 100, valid, internal, best
      EVPN ESI: 00000000000000000000, Gateway Address: 0.0.0.0, VNI Label 50901, MPLS VPN Label 0
      Extended Community: RT:1:1 MVPN AS:65001:0.0.0.0
 MVPN VRF:172.16.255.3:4
 ENCAP:8 Router MAC:10B3.D56A.8FC8
<-- BGP finds the VRI in this entry
```
 Originator: 172.16.255.3, Cluster list: 172.16.255.1 rx pathid: 0, tx pathid: 0x0 Updated on May 6 2021 16:17:06 UTC

## **Paso 1 (hoja 03):** informe de afiliación a IGMPv3 recibido y que contiene un origen

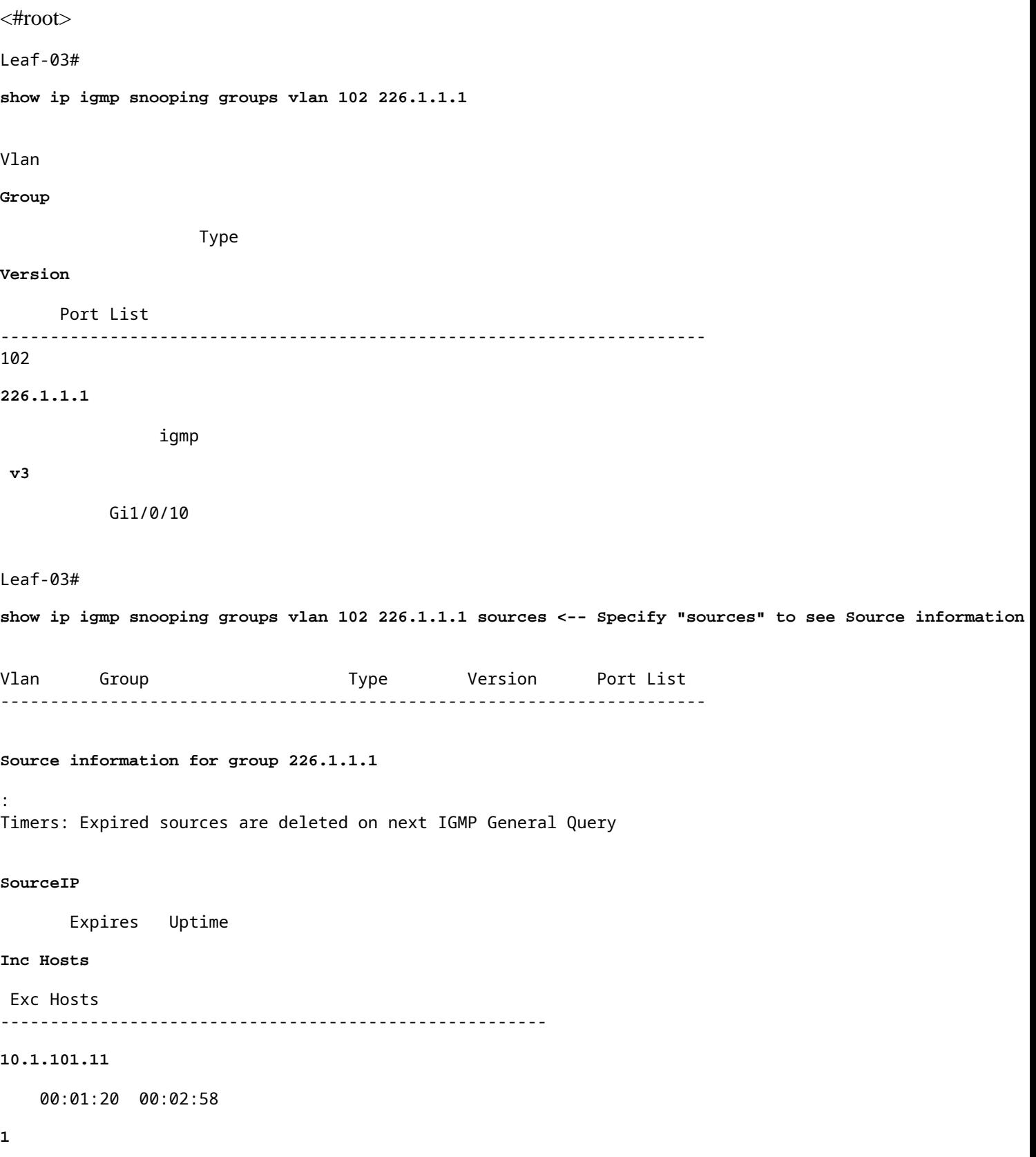

 $\overline{\mathcal{O}}$ 

**<-- Source specified in IGMP includes one source**

**Paso 2 (hoja 03):** BGP es informado de esta unión, crea y envía la unión MVPN de tipo 7.

<#root>

**debug mvpn**

**debug ip igmp vrf green 226.1.1.1**

May 6 17:11:08.500:

 **IGMP(6): Received v3 Report for 1 group on Vlan102 from 10.1.102.12**

May 6 17:11:08.500:

**IGMP(6): Received Group record for group 226.1.1.1, mode 5 from 10.1.102.12 for 1 sources <-- IGMPv3 type join**

May 6 17:11:08.500: IGMP(6): WAVL Insert group: 226.1.1.1 interface: Vlan102 Successful May 6 17:11:08.500: IGMP(6): Create source 10.1.101.11 May 6 17:11:08.500: IGMP(6): Updating expiration time on (10.1.101.11,226.1.1.1) to 180 secs May 6 17:11:08.500: IGMP(6): Setting source flags 4 on (10.1.101.11,226.1.1.1) May 6 17:11:08.500: IGMP(6): MRT Add/Update Vlan102 for (10.1.101.11,226.1.1.1) by 0

May 6 17:11:08.501:

MVPN: Received local route update for (10.1.101.11, 226.1.1.1) with RD: 1:1, Route Type: 7, flags: 0x00

May 6 17:11:08.501: MVPN: Route Type 7 added [(10.1.101.11, 226.1.1.1)] rd:1:1 send:1 May 6 17:11:08.501:

**MVPN: Sending BGP prefix=[7:0 1:1 : (10.1.101.11,226.1.1.1)] len=23, nh 172.16.254.3, Originate route**

May 6 17:11:08.501:

**MVPN: Originate C-route, BGP remote RD 1:1** 

Leaf-03#

**sh bgp ipv4 mvpn all**

BGP table version is 10, local router ID is 172.16.255.6 Status codes: s suppressed, d damped, h history, \* valid, > best, i - internal, r RIB-failure, S Stale, m multipath, b backup-path, f RT-Filter, x best-external, a additional-path, c RIB-compressed, t secondary path, L long-lived-stale, Origin codes: i - IGP, e - EGP, ? - incomplete RPKI validation codes: V valid, I invalid, N Not found

 Network Next Hop Metric LocPrf Weight Path Route Distinguisher: 1:1 (default for vrf green) \*> **[7][1:1][65001][10.1.101.11/32][226.1.1.1/32]/22 <-- Locally created Type-7**  $0.0.0.0$ Leaf-03# **sh ip mroute vrf green 226.1.1.1 <-- for SSM you only see S,G and no \*,G** IP Multicast Routing Table **<...snip...>** (10.1.101.11, 226.1.1.1), 00:29:12/00:02:46, flags: sTIg <-- s = SSM, I = Source Specific Join received, **Incoming interface: Vlan901** , RPF nbr 172.16.254.3

**<-- RPF interface is the L3VNI**

```
 Outgoing interface list:
   Vlan102, Forward/Sparse, 00:29:12/00:02:46
```
**Paso 3 (Hoja-01):** Hoja de Origen recibe e instala la ruta de unión MVPN Tipo-7 e informa a PIM que instale L3VNI OIF

<#root>

**debug mvpn**

**debug ip pim vrf green 226.1.1.1**

May 6 18:16:07.260: MVPN: Received BGP prefix=[7:65001 1:1 : (10.1.101.11,226.1.1.1)] len=23, nexthop: 1

May 6 18:16:07.260: MVPN: Received BGP route update for (10.1.101.11, 226.1.1.1) with RD: 1:1, Route Typ May 6 18:16:07.260: MVPN:

**Route Type 7 added [(10.1.101.11, 226.1.1.1), nh 172.16.255.6] rd:1:1 send:0, to us <-- add type-7 route**

May 6 18:16:07.260: PIM(4)[green]: Join-list: (10.1.101.11/32, 226.1.1.1), S-bit set, BGP C-Route May 6 18:16:07.263:

PIM(4)[green]: Add Vlan901/0.0.0.0 to (10.1.101.11, 226.1.1.1), Forward state, by BGP SG Join <-- PIM a

May 6 18:16:07.264: PIM(4)[green]: Insert (10.1.101.11,226.1.1.1) join in nbr 10.1.101.11's queue May 6 18:16:07.264:

 $MVPN(green[AF_IPV4]): Add (10.1.101.11, 226.1.1.1) intf Vlan901 olist Join state for BGP C-Rt type 7 Acc$ 

```
Leaf-01#
```
**sh bgp ipv4 mvpn all**

<...snip...> Network Mext Hop Metric LocPrf Weight Path Route Distinguisher: 1:1 (default for vrf green)

**\*>i [7][1:1][65001][10.1.101.11/32][226.1.1.1/32]/22**

**172.16.255.6**

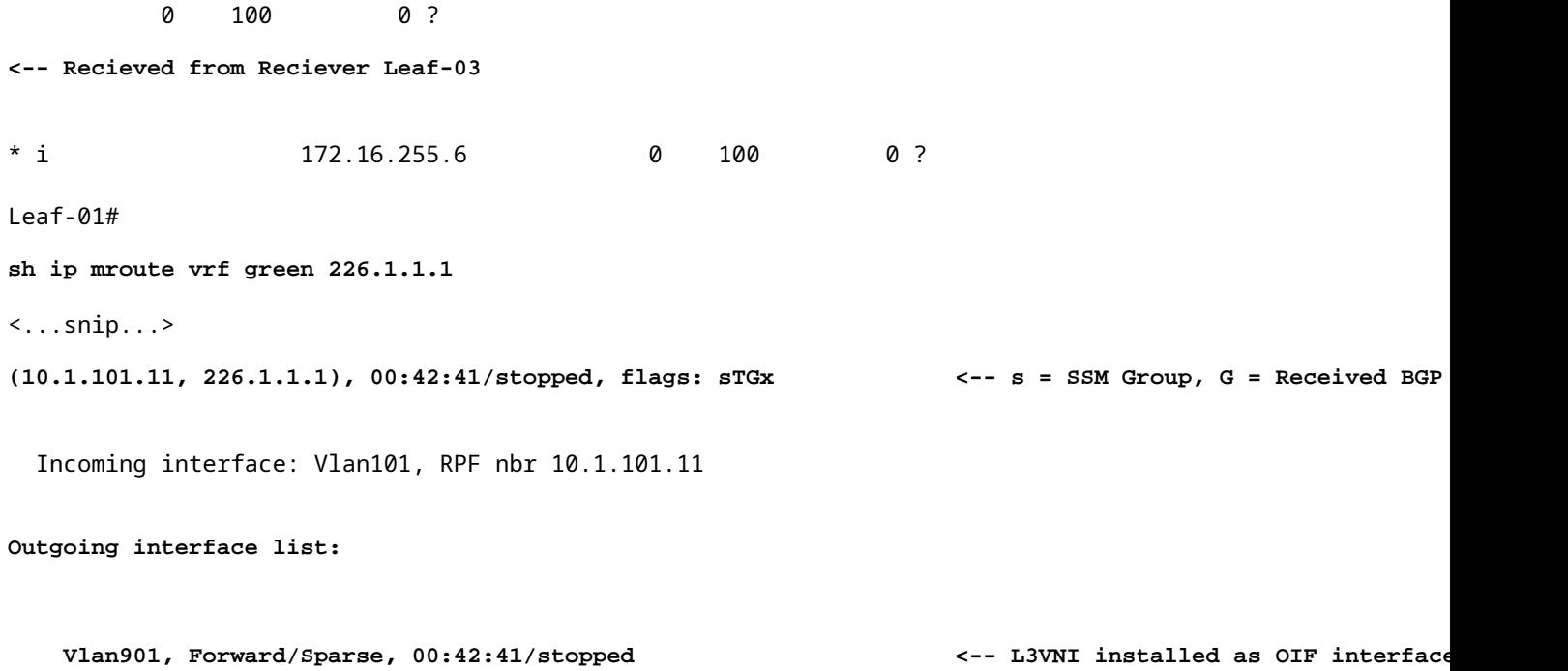

**Paso 4 y 5 (Leaf-01 y Leaf-03): la** multidifusión llega a la hoja de FHR y se envía a través del fabric a la hoja de LHR. Resumen de los comandos de validación que se proporciona aquí. Puede comprobar la validación detallada de estos comandos en el escenario 1.

<#root>

show ip mroute vrf green 226.1.1.1 count  $\langle -5 \rangle$  software models and  $\langle -5 \rangle$  software models and  $\langle -5 \rangle$ 

**show ip mfib vrf green 226.1.1.1**

 **<-- hardware mroute details & counters**

```
sh platform software fed switch active ip mfib vrf green 226.1.1.1/32 10.1.101.11 detail <-- ASIC entry
```
### **Situación 3: RP único dentro del fabric (modo disperso normal)**

Este modo se denomina indistintamente RP no Anycast o RP externo. En este modo, sólo hay un RP en la superposición. Por lo tanto, el árbol (\*,G) de la superposición podría abarcar varios sitios. BGP utiliza un MVPN RT-6 para anunciar la pertenencia (\*,G) a través del entramado. Si RP y FHR se encuentran en sitios diferentes, los registros PIM se envían a través del fabric. Este es el modo operativo predeterminado para PIM SM en la superposición.

#### **Diagrama de la red**

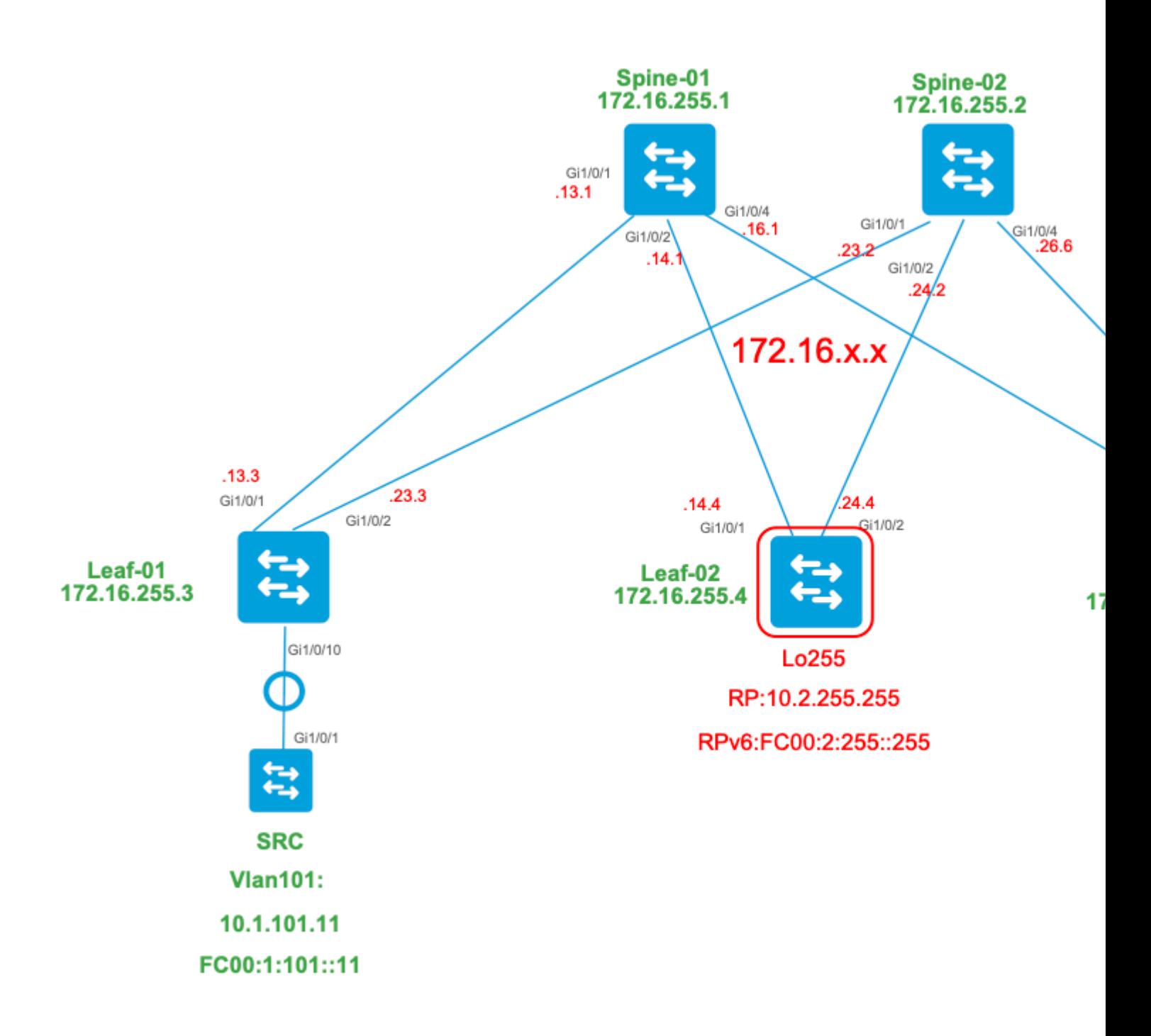

### **Para este modo, considere estos tipos de ruta BGP y sus orígenes**

#### **Creado por: Fuente VTEP**

- EVPN Route-type 2. Se utiliza para obtener información de unidifusión y VRI para el origen y se agrega a la ruta C-Multicast (tipo MVPN-7) cuando VTEP se une al árbol STP.
- MVPN Route-type 5. Ruta A-D de origen enviada a VTEP para S,G

#### **Creado por: RP VTEP**

- EVPN Route-type 5. Se utiliza para obtener información de unidifusión y VRI para el loopback RP. El loopback no crea el tipo de ruta 2, por lo que se utiliza el tipo 5.
- MVPN Route-type 7. Se trata de los detalles de IGMP join + RT VRI tomados del EVPN Tipo-2 y enviados al VTEP de origen, e impulsa la creación del MRIB OIF.

#### **Creado por: Receptor VTEP**

- MVPN Route-type 6. Tipo de ruta creado por el receptor VTEP para unir el árbol compartido \*,G (árbol RPT) hacia el RP.
- MVPN Route-type 7. La información de la capa IGMP o MLD y de EVPN Tipo-2 se utiliza para crear esta unión de tipo BGP. El Tipo-7 impulsa la creación del MRIB OIF en el lado de Origen.

### **Requisitos de EVPN tipo 2:**

- FHR (VTEP de origen) verifica la adyacencia ARP (o ND) y CEF (confirma que la fuente está 1. conectada directamente).
- 2. FHR origina la actualización de EVPN de tipo 2 BGP

### **Requisitos de EVPN tipo 5:**

1. El loopback RP se configura y anuncia en BGP

### **Requisitos de MVPN de tipo 5:**

En este modo, Leaf en el sitio de origen anuncia los mensajes A-D activos de origen para un (S,G) solo si se cumplen estas dos condiciones.

- 1. Recibe tráfico en la interfaz RPF hacia el Origen. (el origen se envía mcast al FHR)
- La interfaz L3VNI SVI se agrega como una interfaz de reenvío para la entrada (S,G), como resultado 2. de una unión S,G del RP como parte del proceso de registro PIM. (El L3VNI SVI se instala en la lista de la OIF)

### **Requisitos de MVPN de tipo 6:**

- 1. RP anunció su ruta EVPN Tipo-5 que contiene sus detalles de alcance VRI y Unicast.
- 2. Unión IGMP recibida en LHR que activa una actualización BGP hacia RP

### **Requisitos de MVPN de tipo 7:**

- 1. Hay una entrada EVPN de tipo 2 (necesaria para construir la ruta C-Multicast de tipo 7 con VRI correcto y enviada desde VTEP de origen)
- 2. Hay una entrada de tipo 5 de MVPN (necesaria para resolver qué par de origen/grupo está disponible para la unión STP)
- 3. VTEP del receptor: el informe de afiliación a IGMP ha sido recibido y procesado por LHR VTEP
- RP VTEP: RP ha recibido paquetes de registro multicast, tiene rutas EVPN y tiene un receptor para 4. S,G (aprendido a través del tipo-6)
- 5. La interfaz LHR VTEP RPF es la interfaz Fabric L3VNI

**Sugerencia**: en la salida, LHR VTEP PIM comprueba la ruta hacia el origen. PIM debe encontrar una ruta en el RIB que sea L3VNI como la interfaz RPF. Si el L3VNI no está configurado correctamente, está inactivo, y así sucesivamente. el VTEP no crea la unión BGP de tipo 7.

#### **Verificar la secuencia de eventos requerida para este escenario**

**Valide** los pasos necesarios para que el VTEP receptor se una inicialmente al árbol compartido y, a continuación, pase al árbol de ruta más corta. Esto implica comprobaciones de las tablas BGP, IGMP y los estados de creación de MRIB.

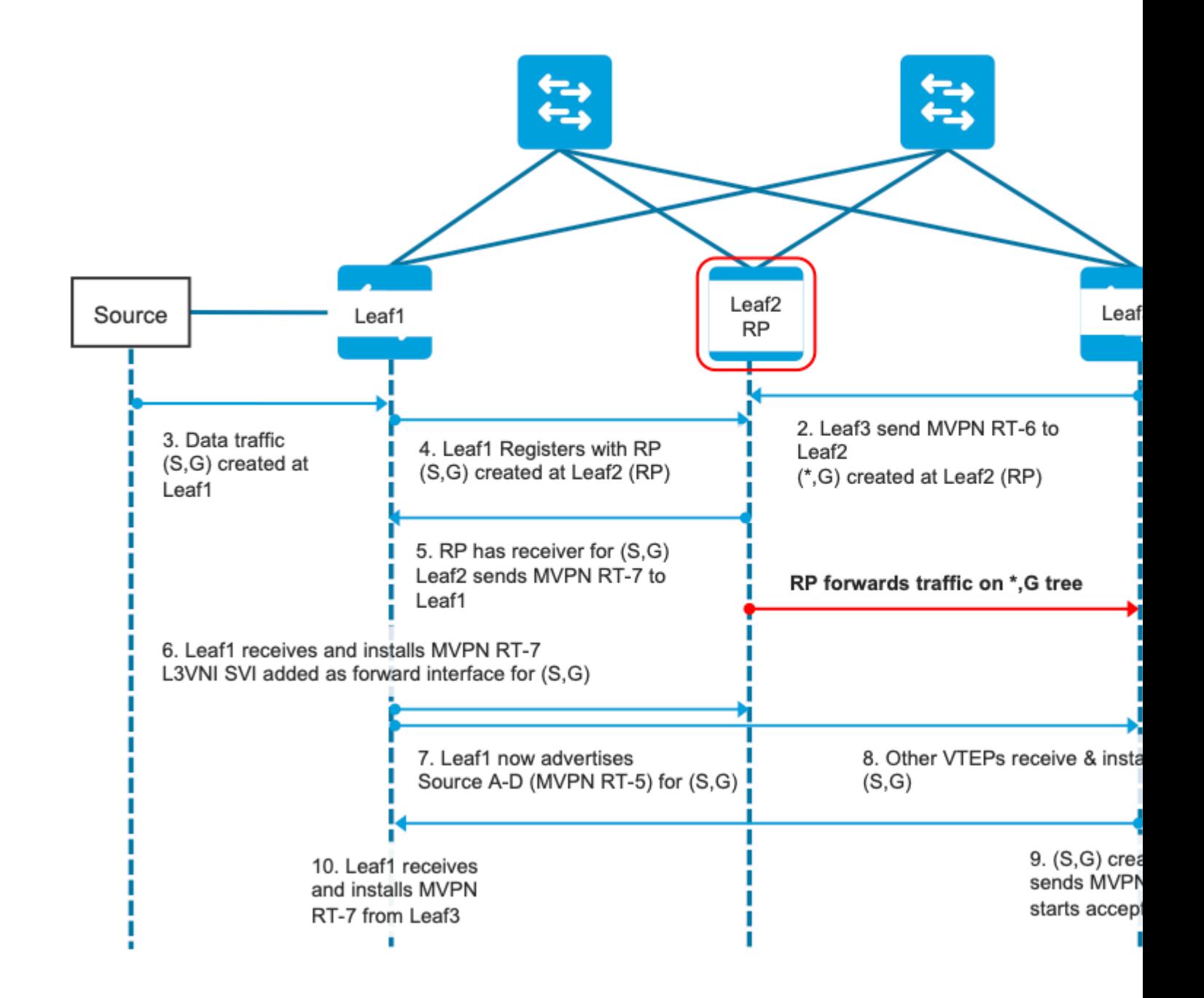

**Paso EVPN (hoja 03):** EVPN tipo 5 de RP se aprende en LHR. Esto es necesario para que el VTEP receptor cree una ruta MVPN de tipo 6

<#root> Leaf-03# **sh bgp l2vpn evpn all route-type 5 0 10.2.255.255 32** ...or you can also use: Leaf-03# **sh bgp l2vpn evpn detail [5][1:1][0][32][10.2.255.255]/17** BGP routing table entry for [5][1:1][0][32][10.2.255.255]/17, version 25 Paths: (2 available, best #1, table EVPN-BGP-Table) Not advertised to any peer Refresh Epoch 2 Local

```
 172.16.254.4
  (metric 3) (via default) from 172.16.255.1 (172.16.255.1)
<-- RP's global next hop IP
       Origin incomplete, metric 0, localpref 100, valid, internal, best
       EVPN ESI: 00000000000000000000, Gateway Address: 0.0.0.0, VNI Label 50901, MPLS VPN Label 0
       Extended Community: RT:1:1 MVPN AS:65001:0.0.0.0
         MVPN VRF:172.16.255.4:2
  ENCAP:8
Router MAC:7C21.0DBD.9548
       Originator: 172.16.255.4, Cluster list: 172.16.255.1
       rx pathid: 0, tx pathid: 0x0
       Updated on Jan 13 2021 19:09:31 UTC
   Refresh Epoch 2
   Local
MVPN VRF:172.16.255.4:2
<-- MVPN VRI
Router MAC:7C21.0DBD.9548 <-- Leaf-02 RMAC
```
#### **Paso 1 (Hoja-03):** informe de afiliación a IGMP recibido

<#root>

Leaf-03#

**sh ip igmp snooping groups**

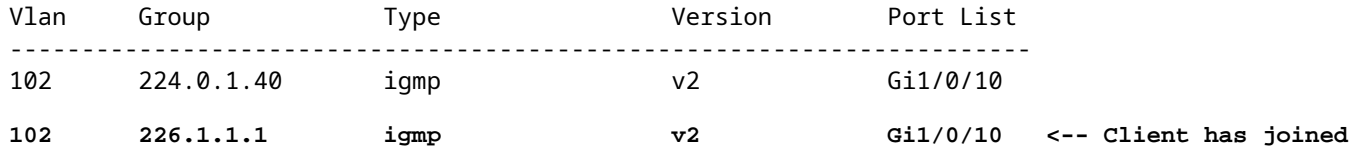

**Paso 2 (hoja 03):** creación de MVPN de tipo 6, envío a RP y recepción por RP **(hoja 02)**

<#root>

**#### Type-6 from the Receiver VTEP perspective ###**

Leaf-03#

**sh bgp ipv4 mvpn all route-type 6 1:1 65001 10.2.255.255 226.1.1.1 <-- Source is RP Loopback**

...or you can also use: Leaf-03# **sh bgp ipv4 mvpn detail [6][1:1][65001][10.2.255.255/32][226.1.1.1/32]/22** BGP routing table entry for [6][1:1][65001][10.2.255.255/32][226.1.1.1/32]/22, version 13 Paths: (1 available, best #1, table MVPNv4-BGP-Table) Advertised to update-groups: 1 Refresh Epoch 1 Local  **0.0.0.0 from 0.0.0.0 (172.16.255.6) <-- Generated locally** Origin incomplete, localpref 100, weight 32768, valid, sourced, local, best  **Extended Community: RT:172.16.255.4:2 <-- VRI Ext Comm added from EVPN Type-5** rx pathid: 2, tx pathid: 0x0 Updated on Jan 14 2021 14:51:29 UTC **#### Type-6 from the RP perspective ###** Leaf-02# **sh bgp ipv4 mvpn all route-type 6 1:1 65001 10.2.255.255 226.1.1.1 <-- type-6, RD 1:1, AS 65001, Source/Group** ...or you can also use: Leaf-02# **sh bgp ipv4 mvpn detail [6][1:1][65001][10.2.255.255/32][226.1.1.1/32]/22** BGP routing table entry for **[6]** [1:1][65001][10.2.255.255/32][226.1.1.1/32]/22, version 25 Paths: (2 available, best #1, table MVPNv4-BGP-Table) Flag: 0x100 Not advertised to any peer Refresh Epoch 2 Local 172.16.255.6 (metric 3) from 172.16.255.1 (172.16.255.1) Origin incomplete, metric 0, localpref 100, valid, internal, best  **Extended Community: RT:172.16.255.4:2 <-- Contains VRI learned from EVPN Type-5 Originator: 172.16.255.6** , Cluster list: 172.16.255.1

**<-- Sent from Leaf03 IP to RP**

 rx pathid: 0, tx pathid: 0x0 Updated on Jan 14 2021 14:54:29 UTC

**Depuraciones de los pasos 1 y 2 (hoja 01):** informe IGMP, búsqueda de origen EVPN y creación de MVPN de tipo 6

<#root>

**debug ip igmp vrf green 226.1.1.1**

**debug bgp ipv4 mvpn updates**

**debug bgp ipv4 mvpn updates events**

**### Client sends IGMP membership report ###**

**### IGMP processes this IGMP report ###**

\*Feb 1 21:13:19.029: IGMP(2): Received v2 Report on Vlan102 from 10.1.102.12 for 226.1.1.1

**<--- IGMP processes received report**

\*Feb 1 21:13:19.029: IGMP(2): Received Group record for group 226.1.1.1, mode 2 from 10.1.102.12 for 0 s \*Feb 1 21:13:19.029: IGMP(2): WAVL Insert group: 226.1.1.1 interface: Vlan102 Successful \*Feb 1 21:13:19.029: IGMP(2): Switching to EXCLUDE mode for 226.1.1.1 on Vlan102 \*Feb  $1$  21:13:19.029: IGMP(2): Updating EXCLUDE group timer for 226.1.1.1 \*Feb 1 21:13:19.029: IGMP(2): MRT Add/Update Vlan102 for  $(*,226.1.1.1)$  by 0

**<--- Notify MRT to add Vlan 102 into Outgoing interface list**

**### BGP is informed by IGMP, does an EVPN source lookup, creates the MVPN Type-6 route, sends to RR ###**

#### **(**

Without the EVPN Type-5 prefix already in BGP you see IGMP debugs trigger, but no subsequent BGP debugs \*Feb 1 21:13:19.033: BGP[15] MVPN: **add c-route, type 6** , bs len 0 asn=0, rd=1:1,

**<-- Start creation of Type-6 C-multicast Shared Tree Join**

\*Feb 1 21:13:19.033: **source=10.2.255.255**  $/4$ . **<-- RP loopback255** \*Feb 1 21:13:19.033: group=226.1.1.1/4, **<-- Group IP** \*Feb 1 21:13:19.033: **nexthop=172.16.254.4** , **<-- Global Next-Hop learned from EVPN VRI** \*Feb 1 21:13:19.033: len left = 0 \*Feb 1 21:13:19.033: BGP[14] **MVPN umh lookup:** vrfid 2, source 10.2.255.255 **<-- UMH (upstream multicast hop) as found in the RT of the EVPN type-5** \*Feb 1 21:13:19.033: BGP[4] MVPN umh lookup: vrfid 2, source 10.2.255.255, net 1:1:10.2.255.255/32, 1:1:10.2.255.255/32 with matching nexthop 172.16.254.4, remote-rd [1:1]: 0x9:65001:0.0.0.0, 0x10B:172.16.255.4:2, **<-- EVPN info adding to MVPN** \*Feb 1 21:13:19.033: BGP: MVPN(15) create local route [6][1:1][65001][10.2.255.255/32][226.1.1.1/32]/22 **<--- MVPN creating type-6** \*Feb 1 21:13:19.033: BGP[15] MVPN: add c-route, type 6, bs len 0 asn=65001, rd=1:1, \*Feb 1 21:13:19.033: source=10.2.255.255/4, \*Feb 1 21:13:19.033: group=226.1.1.1/4, \*Feb 1 21:13:19.033: nexthop=172.16.254.4, \*Feb 1 21:13:19.033: len left = 0 \*Feb 1 21:13:19.033: BGP[14] MVPN umh lookup: vrfid 2, source 10.2.255.255 \*Feb 1 21:13:19.033: BGP[4] MVPN umh lookup: vrfid 2, source 10.2.255.255, net 1:1:10.2.255.255/32, 1:1:10.2.255.255/32 with matching nexthop 172.16.254.4, remote-rd [1:1]: 0x9:65001:0.0.0.0, 0x10B:172.16.255.4:2, \*Feb 1 21:13:19.034: BGP(15): skip vrf default table RIB route [6][1:1][65001][10.2.255.255/32][226.1.1.1/32]/22 \*Feb 1 21:13:19.034: BGP(15): 172.16.255.1 NEXT\_HOP self is set for sourced RT Filter for net  $[6] [1:1] [6]$ \*Feb 1 21:13:19.034: BGP(15): (base) **172.16.255.1 send UPDATE** (format) [6][1:1][65001][10.2.255.255/32][226.1.1.1/32]/22, next 172.16.255.6, metric 0, path Local, ext **<-- Advertise to RR** (

**172.16.255.1)**

**Paso 3 y 4 (hoja 01):Desde la perspectiva de FHR,** valide los eventos de creación y registro de S,G (los eventos de creación y registro de S,G se producen casi al mismo tiempo)

 3. Se inicia el tráfico de datos y se crea S,G en FHR VTEP. Los requisitos indicados en la sección "Fuentes de multidifusión no detectadas" se aplican aquí.

4. Leaf-01 realiza el registro de origen al RP a través de su túnel PIM

<#root> Leaf-01# **debug ip pim vrf green 226.1.1.1** PIM debugging is on Leaf-01# **debug ip mrouting vrf green 226.1.1.1** IP multicast routing debugging is on **### Debugs for PIM and Mroute show creation of S,G and PIM register encap event ###** \*Jan 29 18:18:37.602: PIM(2): Building Periodic (\*,G) Join / (S,G,RP-bit) Prune message for 226.1.1.1 \*Jan 29 18:18:58.426: **MRT(2): (10.1.101.11,226.1.1.1), RPF install from /0.0.0.0 to Vlan101/10.1.101.11<-- S,G is creation me** \*Jan 29 18:18:58.427: **PIM(2): Adding register encap tunnel (Tunnel4) as forwarding interface of (10.1.101.11, 226.1.1.1).** <--\*Jan 29 18:18:58.427: MRT(2): Set the F-flag for (\*, 226.1.1.1) \*Jan 29 18:18:58.427: MRT(2): Set the F-flag for (10.1.101.11, 226.1.1.1) \*Jan 29 18:18:58.428:  **MRT(2): Create (10.1.101.11,226.1.1.1), RPF (Vlan101, 10.1.101.11, 0/0) <-- S,G is creation message (MRT process)** \*Jan 29 18:18:58.428: MRT(2): Set the T-flag for (10.1.101.11, 226.1.1.1) **### Tunnel 4 is PIM Register tunnel (Encap: encapsulate in tunnel to RP) ####** Leaf-01# **sh int tunnel4** Tunnel4 is up, line protocol is up Hardware is Tunnel Description: **Pim Register Tunnel (Encap) for RP 10.2.255.255 on VRF green <-- VRF green for Leaf-02 RP** Interface is unnumbered. **Using address of Loopback901 (10.1.255.1) <-- Local Loopback** 

**### S,G is created when Source sends data traffic ###** Leaf-01# **sh ip mroute vrf green 226.1.1.1** IP Multicast Routing Table <...snip...> Outgoing interface flags: H - Hardware switched, A - Assert winner, p - PIM Join Timers: Uptime/Expires Interface state: Interface, Next-Hop or VCD, State/Mode (\*, 226.1.1.1), 00:00:16/stopped, RP 10.2.255.255, flags: SPF Incoming interface: Vlan901, RPF nbr 172.16.254.4 Outgoing interface list: Null **(10.1.101.11, 226.1.1.1)** , 00:00:16/00:02:47, flags: FTGqx **Incoming interface: Vlan101** , **RPF nbr 10.1.101.11** , **Registering <-- S,G created, in Register state, RPF IP is the /32 host prefix for this source Outgoing interface list: Vlan901** , Forward/Sparse, 00:00:16/00:02:43 **<-- OIF is the L3VNI SVI #### Checking S,G in Hardware ###** Leaf-01# **sh platform software fed switch active ip mfib vrf green 226.1.1.1/32 10.1.101.11 de** MROUTE ENTRY **vrf 2** (10.1.101.11, 226.1.1.1/32) **<-- VRF 2 is the ID for vrf green** HW Handle: 140213987784872 Flags: {Svl} **RPF interface: Vlan101**

```
(59)): SVI
<-- RPF is Direct connected on a Local Subnet
  HW Handle:140213987784872 Flags:A
Number of OIF: 2
Flags: 0x4
Pkts : 336 <-- packets that used this adjacency (similar to mfib command, but shown at the FED 1
OIF Details:
     Vlan101 A <-- Accept interface is programmed correctly
Vlan901 F {Remote} <-- Forward interface is L3VNI SVI
(Adj: 0x5f ) <-- Validate this Adj
Htm: 0x7f861cf071b8 Si: 0x7f861cf04838 Di: 0x7f861cf097a8 Rep_ri: 0x7f861ceecb38
### Check ADJ 0x5f for next hop details ###
Leaf-01#
sh platform software fed switch active ip adj
IPV4 Adj entries
dest if_name dst_mac si_hdl ri_hdl pd_flags
adj_id
  Last-modified
---- ------- ------- ------ ------ -------- ----- ------------------------
239.1.1.1
nve1.VNI50901
         4500.0000.0000 0x7f861ce659b8 0x7f861ce65b68 0x60
0x5f
      2021/01/29 17:07:06.568
Dest = MDT default group 239.1.1.1
Outgoing Interface = Nve1 using L3 VNI 50901
```
**Paso 4 (Hoja-02): Desde la perspectiva RP**, confirme que el registro de origen alcanza el RP y se crea S,G.

<#root>

**### PIM debugs showing PIM register event ###**

Leaf-02#

**debug ip pim vrf green 226.1.1.1** PIM debugging is on

\*Jan 29 18:21:35.500: PIM(2): Building Periodic (\*,G) Join / (S,G,RP-bit) Prune message for 226.1.1.1 **\*Jan 29 18:21:35.500: PIM: rp our address <-- Leaf-02 is the RP**

\*Jan 29 18:21:41.005: PIM(2): Received v2 Register on Vlan901 from 10.1.255.1 <--- IP of Lo901 on Leaf-0

**\*Jan 29 18:21:41.005: for 10.1.101.11, group 226.1.1.1**

\*Jan 29 18:21:41.006: PIM(2): Adding register decap tunnel (Tunnel4) as accepting interface of (10.1.101

\*Jan 29 18:21:41.008: PIM(2): Upstream mode for (10.1.101.11, 226.1.1.1) changed from 1 to 2

**### Tunnel 4 is PIM Register tunnel (decap) ####**

Leaf-02#

**sh int tunnel 4**

```
Tunnel4 is up, line protocol is up
   Hardware is Tunnel
   Description:
```
**Pim Register Tunnel (Decap) for RP 10.2.255.255 on VRF green <-- decap side of register tunnel**

Interface is unnumbered.

**Using address of Loopback255 (10.2.255.255) <-- RP IP**

**### Mroute debugs show pim Register triggering S,G ###**

Leaf-02#

**debug ip mrouting vrf green 226.1.1.1**

IP multicast routing debugging is on

\*Jan 29 20:44:31.483: MRT(2): **(10.1.101.11,226.1.1.1)** , **RPF install from /0.0.0.0 to Vlan901/172.16.254.3 <-- RPF is to Leaf-01** \*Jan 29 20:44:31.485: MRT(2): **Create (10.1.101.11,226.1.1.1), RPF (Vlan901, 172.16.254.3, 200/0) <-- Create the S,G** \*Jan 29 20:44:33.458: MRT(2): **Set the T-flag for (10.1.101.11, 226.1.1.1) <-- Set SPT bit for S,G ### S,G is created and traffic is now sent along the \*,G shared tree ### Leaf-02#sh ip mroute vrf green** IP Multicast Routing Table Flags: D - Dense, S - Sparse, B - Bidir Group, s - SSM Group, C - Connected, L - Local, P - Pruned, R - RP-bit set, F - Register flag, T - SPT-bit set, J - Join SPT, M - MSDP created entry, E - Extranet, X - Proxy Join Timer Running, A - Candidate for MSDP Advertisement, U - URD, I - Received Source Specific Host Report, Z - Multicast Tunnel, z - MDT-data group sender, Y - Joined MDT-data group, y - Sending to MDT-data group, G - Received BGP C-Mroute, g - Sent BGP C-Mroute, N - Received BGP Shared-Tree Prune, n - BGP C-Mroute suppressed, Q - Received BGP S-A Route, q - Sent BGP S-A Route, V - RD & Vector, v - Vector, p - PIM Joins on route, x - VxLAN group, c - PFP-SA cache created entry, \* - determined by Assert, # - iif-starg configured on rpf intf, e - encap-helper tunnel flag Outgoing interface flags: H - Hardware switched, A - Assert winner, p - PIM Join Timers: Uptime/Expires Interface state: Interface, Next-Hop or VCD, State/Mode (\*, 226.1.1.1), 00:05:49/stopped, RP 10.2.255.255, flags: **SGx <-- Sparse, Received BGP C-Mroute Incoming interface: Null, RPF nbr 0.0.0.0 <-- RP is us (Incoming Interface Null with 0.0.0.0 RPF)** Outgoing interface list: Vlan901, Forward/Sparse, 00:05:49/stopped ( **10.1.101.11, 226.1.1.1** ), 00:01:22/00:01:41, flags: **PTXgx <-- Pruned, SPT bit, Sent BGP C-Mroute** Incoming interface: Vlan901, **RPF nbr 172.16.254.3 <-- Leaf-01 is RPF next hop**

Outgoing interface list: Null

,

**Paso 5 (Hoja-02):** RP tiene un receptor, por lo que creó inmediatamente la ruta de unión al árbol de origen de MVPN de tipo 7

```
<#root>
Leaf-02#
sh ip mroute vrf green 226.1.1.1
<...snip...>
(*, 226.1.1.1)
, 00:02:22/00:00:37, RP 10.2.255.255, flags: SGx
  Incoming interface: Null, RPF nbr 0.0.0.0
  Outgoing interface list:
    Vlan901, Forward/Sparse, 00:02:22/00:00:37 <-- L3 VNI is populated from Receiver BGP Type-6 join
#### Debugs showing Type-7 creation from RP ####
Leaf-02#
debug bgp ipv4 mvpn updates
BGP updates debugging is on for address family: MVPNv4 Unicast
Leaf-02#
debug bgp ipv4 mvpn updates events
BGP update events debugging is on for address family: MVPNv4 Unicast
*Jan 29 18:21:41.008: BGP[15]
MVPN: add c-route, type 7
, bs len 0 asn=0, rd=1:1,
*Jan 29 18:21:41.008:
source=10.1.101.11/4,
*Jan 29 18:21:41.008:
group=226.1.1.1/4,
*Jan 29 18:21:41.008:
nexthop=172.16.254.3
```
\*Jan 29 18:21:41.008: len left = 0 \*Jan 29 18:21:41.008: BGP[14] MVPN umh lookup: vrfid 2, source 10.1.101.11 \*Jan 29 18:21:41.008: BGP[4] MVPN umh lookup: vrfid 2, source 10.1.101.11, net 1:1:10.1.101.11/32, 1:1:1 **0x10B:172.16.255.3:2** , **<-- This is the VRI picked up from the EVPN Type-2**

\*Jan 29 18:21:41.009: BGP:

**MVPN(15) create local route [7][172.16.254.3:101][65001][10.1.101.11/32][226.1.1.1/32]/22**

\*Jan 29 18:21:41.009:

**BGP[15] MVPN: add c-route, type 7, bs len 0 asn=65001, rd=1:1,**

\*Jan 29 18:21:41.009: source=10.1.101.11/4, \*Jan 29 18:21:41.009: group=226.1.1.1/4, \*Jan 29 18:21:41.009: nexthop=172.16.254.3, \*Jan 29 18:21:41.009: len left = 0 \*Jan 29 18:21:41.009: BGP[14] MVPN umh lookup: vrfid 2, source 10.1.101.11 \*Jan 29 18:21:41.009: BGP[4] MVPN umh lookup: vrfid 2, source 10.1.101.11, net 1:1:10.1.101.11/32, 1:1:1

**### Type-7 Locally created on RP and sent to Source Leaf-01 ###**

Leaf-02#

**sh bgp ipv4 mvpn all**

BGP table version is 81, local router ID is 172.16.255.4 Status codes: s suppressed, d damped, h history, \* valid, > best, i - internal, r RIB-failure, S Stale, m multipath, b backup-path, f RT-Filter, x best-external, a additional-path, c RIB-compressed, t secondary path, L long-lived-stale, Origin codes: i - IGP, e - EGP, ? - incomplete RPKI validation codes: V valid, I invalid, N Not found

Network Next Hop Metric LocPrf Weight Path

**Route Distinguisher: 172.16.254.3:101 <-- Note the VRI is learnt from Leaf-01**

\*>

**[7][172.16.254.3:101]**

[65001]

**[10.1.101.11/32][226.1.1.1/32]**

/22

**<-- [7] = type-7 for this S,G / VRI 172.16.254.3:101 learned from Leaf-01**

 **0.0.0.0**

**32768** ? **<-- 0.0.0.0 locally originated**

**with local Weight**

**Paso 6 (Hoja-01):** Hoja-01 de Origen recibe e instala MVPN Route-Type 7. (L3 VNI SVI se instala como una interfaz de reenvío para S,G)

<#root>

**### Received Type-7 from Leaf-02 RP ###**

Leaf-01#

**debug bgp ipv4 mvpn updates**

BGP updates debugging is on for address family: MVPNv4 Unicast Leaf-01#

**debug bgp ipv4 mvpn updates events**

BGP update events debugging is on for address family: MVPNv4 Unicast

\*Jan 29 18:18:58.457:

BGP(15): 172.16.255.1 rcvd UPDATE w/ attr: nexthop 172.16.255.4, origin ?, localpref 100, metric 0, orig

\*Jan 29 18:18:58.457: BGP(15): 172.16.255.1

rcvd [7][172.16.254.3:101][65001][10.1.101.11/32][226.1.1.1/32]/22 <-- Received |

\*Jan 29 18:18:58.457: BGP(15): skip vrf default table RIB route [7][172.16.254.3:101][65001][10.1.101.1 \*Jan 29 18:18:58.458: BGP(15): add RIB route (0:0)[7][1:1][65001][10.1.101.11/32][226.1.1.1/32]/22

**### PIM updated by MVPN to install L3 VNI in Outgoing Interface List ###**

Leaf-01#

**debug ip pim vrf green 226.1.1.1**

```
PIM debugging is on
Leaf-01#
debug ip mrouting vrf green 226.1.1.1
IP multicast routing debugging is on
*Jan 29 18:18:58.458: PIM(2):
Join-list: (10.1.101.11/32, 226.1.1.1), S-bit set, BGP C-Route
*Jan 29 18:18:58.459: MRT(2):
WAVL Insert VxLAN interface: Vlan901 in (10.1.101.11,226.1.1.1) Next-hop: 239.1.1.1 VNI 50901 Successful
*Jan 29 18:18:58.459: MRT(2): set min mtu for (10.1.101.11, 226.1.1.1) 18010->9198
*Jan 29 18:18:58.460:
MRT(2): Add Vlan901/239.1.1.1/50901 to the olist of (10.1.101.11, 226.1.1.1), Forward state - MAC not bu
*Jan 29 18:18:58.460: PIM(2): Add Vlan901/0.0.0.0 to (10.1.101.11, 226.1.1.1), Forward state, by BGP SG
*Jan 29 18:18:58.460: MRT(2): Add Vlan901/239.1.1.1/50901to the olist of (10.1.101.11, 226.1.1.1), Forwa
```

```
Paso 7 (Hoja-01): Hoja-01 anuncia el origen MVPN A-D Tipo-5 para S,G
```
<#root>

Leaf-01#

**debug bgp ipv4 mvpn updates**

BGP updates debugging is on for address family: MVPNv4 Unicast Leaf-01#

**debug bgp ipv4 mvpn updates events**

BGP update events debugging is on for address family: MVPNv4 Unicast

\*Jan 29 18:18:58.461: BGP(15): nettable\_walker

**[5][1:1][10.1.101.11][226.1.1.1]/18 route sourced locally <-- BGP determines route is local to Leaf-01**

\*Jan 29 18:18:58.461: BGP(15): delete RIB route (0:0)[5][1:1][10.1.101.11][226.1.1.1]/18  $*$ Jan 29 18:18:58.461: BGP(15): 172.16.255.1 NEXT\_HOP self is set for sourced RT Filter for net [5][1:1] \*Jan 29 18:18:58.461: BGP(15): (base) 172.16.255.1

send UPDATE (format) [5][1:1][10.1.101.11][226.1.1.1]/18, next 172.16.255.3, metric 0, path Local, exter

**Paso 8 (hoja 03):** VTEP receptor obtiene el tipo 5 e instala la ruta de origen A-D para S,G

<#root>

Leaf-03# **debug bgp ipv4 mvpn updates** BGP updates debugging is on for address family: MVPNv4 Unicast Leaf-03# **debug bgp ipv4 mvpn updates events** BGP update events debugging is on for address family: MVPNv4 Unicast \*Jan 29 19:18:53.318: BGP(15): 172.16.255.1 rcvd UPDATE w/ attr: nexthop 172.16.255.3, origin ?, localp: **\*Jan 29 19:18:53.319: BGP(15): 172.16.255.1 rcvd [5][1:1][10.1.101.11][226.1.1.1]/18 <-- Type-5 Received from Source VTEP Leaf-01** \*Jan 29 19:18:53.319: BGP(15): skip vrf default table RIB route [5][1:1][10.1.101.11][226.1.1.1]/18 Leaf-03# **sh bgp ipv4 mvpn all route-type 5 10.1.101.11 226.1.1.1 ...or you can also use:** Leaf-03# **sh bgp ipv4 mvpn detail [5][1:1][10.1.101.11][226.1.1.1]/18** BGP routing table entry for **[5][1:1][10.1.101.11][226.1.1.1]/18** , version 41 **<-- Type-5 A-D route from Leaf-01** Paths: (2 available, best #2, table MVPNv4-BGP-Table, not advertised to EBGP peer) Flag: 0x100 Not advertised to any peer Refresh Epoch 1 Local  **172.16.255.3** (metric 3) from 172.16.255.1 (172.16.255.1) **<-- Leaf-01 IP** Origin incomplete, metric 0, localpref 100, valid, internal, best Community: no-export Extended Community: RT:1:1 **Originator: 172.16.255.3** , Cluster list: 172.16.255.1 rx pathid: 0, tx pathid: 0x0 Updated on Jan 29 2021 19:18:53 UTC

**Paso 9 (hoja 03):** se crea S,G, hoja 03 envía MVPN tipo 7 para unirse al árbol SPT y comienza a aceptar tráfico

<#root>

debug ip mrouting vrf green 226.1.1.1 debug bgp ipv4 mvpn updates debug bgp ipv4 mvpn updates events

**### Debug of Mrouting shows S,G create and call to BGP to create Type-7 BGP S,G join ###**

\*Feb 12 19:34:26.045:

 **MRT(2):**

(10.1.101.11,226.1.1.1), RPF install from /0.0.0.0 to Vlan901/172.16.254.3 <-- RPF check done as first o

\*Feb 12 19:34:26.046:

**MRT(2):**

**Create (10.1.101.11,226.1.1.1), RPF (Vlan901, 172.16.254.3, 200/0) <-- RPF successful Creating S,G**

\*Feb 12 19:34:26.047: MRT(2): WAVL Insert interface: Vlan102 in (10.1.101.11,226.1.1.1) Successful \*Feb 12 19:34:26.047: MRT(2): set min mtu for (10.1.101.11, 226.1.1.1) 18010->9198 \*Feb 12 19:34:26.047: MRT(2): Set the T-flag for (10.1.101.11, 226.1.1.1) \*Feb 12 19:34:26.048:

**MRT(2):**

**Add Vlan102/226.1.1.1 to the olist of (10.1.101.11, 226.1.1.1)**

, Forward state - MAC not built

**<-- Adding Vlan102 Receiver SVI into OIF list**

\*Feb 12 19:34:26.048:

MRT(2): Set BGP Src-Active for (10.1.101.11, 226.1.1.1) <-- Signaling to BGP that this Source is seen a

**### BGP Type-7 created ###**

Leaf-03#

**sh bgp ipv4 mvpn all**

Route Distinguisher:

**172.16.254.3:101 <-- VRI Route Distinguisher**

\*>

**[7]**

 $\lceil$ 

**172.16.254.3:101]** [65001] **[10.1.101.11/32][226.1.1.1/32]** /22 **<-- Type [7], VRI, S,G info 0.0.0.0** 32768 ? **<-- created locally** Leaf-03# **sh ip mroute vrf green 226.1.1.1 10.1.101.11** IP Multicast Routing Table Flags: D - Dense, S - Sparse, B - Bidir Group, s - SSM Group, C - Connected, L - Local, P - Pruned, R - RP-bit set, F - Register flag,  **T - SPT-bit set** , J - Join SPT, M - MSDP created entry, E - Extranet, X - Proxy Join Timer Running, A - Candidate for MSDP Advertisement, U - URD, I - Received Source Specific Host Report, Z - Multicast Tunnel, z - MDT-data group sender, Y - Joined MDT-data group, y - Sending to MDT-data group, G - Received BGP C-Mroute, **g - Sent BGP C-Mroute** , N - Received BGP Shared-Tree Prune, n - BGP C-Mroute suppressed, **Q - Received BGP S-A Route** , q - Sent BGP S-A Route, V - RD & Vector, v - Vector, p - PIM Joins on route, x - VxLAN group, c - PFP-SA cache created entry, \* - determined by Assert, # - iif-starg configured on rpf intf, e - encap-helper tunnel flag Outgoing interface flags: H - Hardware switched, A - Assert winner, p - PIM Join Timers: Uptime/Expires Interface state: Interface, Next-Hop or VCD, State/Mode (10.1.101.11, 226.1.1.1), 00:08:41/00:02:13, **flags: TgQ <-- SPT bit, Sent MVPN type-7, Received MVPN type-5**

 **Incoming interface: Vlan901, RPF nbr 172.16.254.3 <-- Receive from L3VNI via Leaf-01 IP next hop**

Outgoing interface list:

```
 Vlan102, Forward/Sparse, 00:08:41/00:02:22 <-- Send to host in Vlan 102
```
**Paso 10 (Hoja-01):** Hoja-01 recibe e instala MVPN Tipo-7 desde Hoja-03

<#root>

**debug bgp ipv4 mvpn updates**

**debug bgp ipv4 mvpn updates events**

**### Type-7 Received from Leaf-03 VTEP and installed into RIB ###**

\*Feb 12 19:55:29.000: BGP(15): 172.16.255.1

**rcvd [7][172.16.254.3:101][65001][10.1.101.11/32][226.1.1.1/32]/22 <-- Type-7 from Leaf-03**

\*Feb 12 19:55:29.000: BGP(15): skip vrf default table RIB route [7][172.16.254.3:101][65001][10.1.101.1] \*Feb 12 19:55:29.000: BGP(15): add RIB route (0:0)[7][1:1][65001][10.1.101.11/32][226.1.1.1/32]/22

### **Situación 4: RP fuera del fabric (RP importado desde el borde hoja-02 desde el espacio IP)**

Este escenario es básicamente el mismo que el escenario 2. Hay un único RP utilizado por el fabric en general. La diferencia es que la IP de RP se debe importar desde un espacio IP no de fabric a Fabric y se debe anunciar en BGP.

**En esta sección se muestran las diferencias con respecto al escenario 3. Los pasos y métodos que son iguales se indican sólo en la situación 3**

Consulte **Verificación de la Secuencia de Eventos Requerida para este Escenario** desde el • Escenario 3 ya que las operaciones BGP y PIM son las mismas

**Diagrama de la red**
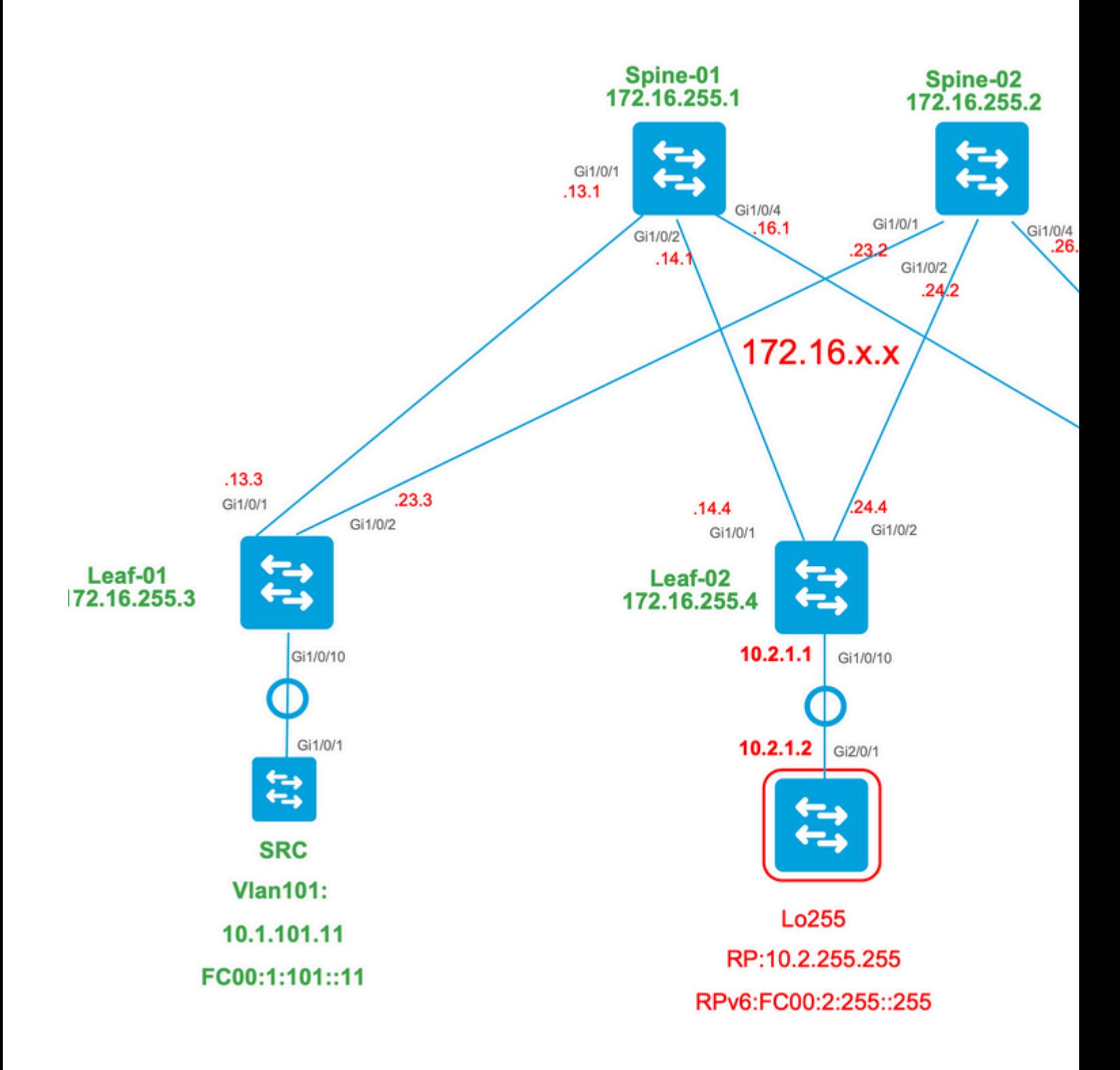

# **Verificar importaciones de switch de frontera de IP a Fabric**

La diferencia principal con este diseño frente a la situación 3 es la necesidad de importar primero la IP RP desde el espacio IP a EVPN.

El borde debe contener ciertos comandos para importar/exportar desde y hacia el fabric y los espacios IP:

- **route-target <value>** comandos de **costura** en la sección de configuración VRF
- **advertise l2vpn evpn** under the BGP vrf address-family

**Verificar (hoja 02):** configuración

```
Leaf-02#
sh run vrf green
Building configuration...
Current configuration : 1533 bytes
vrf definition green
rd 1:1
!
address-family ipv4
mdt auto-discovery vxlan
mdt default vxlan 239.1.1.1
mdt overlay use-bgp
route-target export 1:1
route-target import 1:1
route-target export 1:1 stitching <-- BGP-EVPN fabric redistributes the stitching routes between the
route-target import 1:1 stitching
exit-address-family
Leaf-02#
sh run | sec router bgp
address-family ipv4 vrf green <--- BGP VRF green address-family
advertise l2vpn evpn and the State of the to a state i advertise l2vpn evpn' command and 'export stitching' R
redistribute connected
redistribute static
redistribute ospf 2 match internal external 1 external 2 <-- Learning via external OSPF neighbor in VI
```
exit-address-family

**Verify (Leaf-02):** Prefix Import and Advertisement

<#root>

**debug bgp vpnv4 unicast updates**

**debug bgp vpnv4 unicast updates events**

**debug bgp l2vpn evpn updates**

**debug bgp l2vpn evpn updates events**

```
*Feb 15 15:30:54.407: BGP(4): redist event (1) request for 1:1:10.2.255.255/32
*Feb 15 15:30:54.407: BGP(4) route 1:1:10.2.255.255/32 gw-1 10.2.1.2 src_proto (ospf) path-limit 1
*Feb 15 15:30:54.407: BGP(4): route 1:1:10.2.255.255/32 up
*Feb 15 15:30:54.407: bgp_ipv4set_origin: redist 1, opaque 0x0, net 10.2.255.255
*Feb 15 15:30:54.407: BGP(4): sourced route for 1:1:10.2.255.255/32 path 0x7FF8065EB9C0 id 0 gw 10.2.1.2
*Feb 15 15:30:54.408: BGP(4): redistributed route 1:1:10.2.255.255/32 added gw 10.2.1.2
*Feb 15 15:30:54.408: BGP: topo green:VPNv4 Unicast:base Remove_fwdroute for 1:1:10.2.255.255/32
*Feb 15 15:30:54.408: BGP(4): 1:1:10.2.255.255/32 import vpn re-orig or locally sourced or learnt from (
*Feb 15 15:30:54.409: BGP(10): update modified for [5][1:1][0][32][10.2.255.255]/17
*Feb 15 15:30:54.409: BGP(10): 172.16.255.1
NEXT_HOP set to vxlan local vtep-ip 172.16.254.4
for net [5][1:1][0][32][10.2.255.255]/17 <-- Set NH to Leaf-02 loopback
*Feb 15 15:30:54.409: BGP(10): update modified for [5][1:1][0][32][10.2.255.255]/17
*Feb 15 15:30:54.409: BGP(10): (base) 172.16.255.1 send UPDATE (format) [5][1:1][0][32][10.2.255.255]/1'
<-- BGP EVPN Type update created from Non-fabric Imported prefix and sent to RR 
### Verify the NLRI is learned and Imported on Border Leaf-02 ###
Leaf-02#
sh bgp vpnv4 unicast all
BGP table version is 39, local router ID is 172.16.255.4
Status codes: s suppressed, d damped, h history, * valid, > best, i - internal,
               r RIB-failure, S Stale, m multipath, b backup-path, f RT-Filter,
               x best-external, a additional-path, c RIB-compressed,
               t secondary path, L long-lived-stale,
Origin codes: i - IGP, e - EGP, ? - incomplete
RPKI validation codes: V valid, I invalid, N Not found
 Network Next Hop Metric LocPrf Weight Path
Route Distinguisher: 1:1 (default for vrf green)
AF-Private Import to Address-Family: L2VPN E-VPN, Pfx Count/Limit: 3/1000 <-- Prefix Import details. (1
```

```
 *>
```
Leaf-02# **sh bgp l2vpn evpn all route-type 5 0 10.2.255.255 32** ...or you can also use: Leaf-02# **sh bgp l2vpn evpn detail [5][1:1][0][32][10.2.255.255]/17** BGP routing table entry for **[5][1:1][0][32][10.2.255.255]** /17, version 69 Paths: (1 available, best #1, table EVPN-BGP-Table) Advertised to update-groups: 2 Refresh Epoch 1  **Local, imported path from base 10.2.1.2 (via vrf green) from 0.0.0.0 (172.16.255.4) <-- Imported to EVPN Fabric table from IP** Origin incomplete, metric 2, localpref 100, weight 32768, valid, external, best EVPN ESI: 00000000000000000000, Gateway Address: 0.0.0.0, **local vtep: 172.16.254.4, VNI Label 50901,** MPLS VPN Label 17 **<-- VTEP IP of Leaf-02, L3VNI label** Extended Community: RT:1:1 OSPF DOMAIN ID:0x0005:0x000000020200 MVPN AS:65001:0.0.0.0 **MVPN VRF:172.16.255.4:2** ENCAP:8 **<-- MVPN VRI created** Router MAC:7C21.0DBD.9548 OSPF RT:0.0.0.0:2:0 OSPF ROUTER ID:10.2.255.255:0 rx pathid: 0, tx pathid: 0x0 Updated on Feb 15 2021 15:30:54 UTC **Verify (Leaf-02):** Border Path to RP <#root>

IP Multicast Routing Table Flags: D - Dense, S - Sparse, B - Bidir Group, s - SSM Group, C - Connected, L - Local, P - Pruned, R - RP-bit set, F - Register flag,

**Leaf-02#sh ip mroute vrf green**

 T - SPT-bit set, J - Join SPT, M - MSDP created entry, E - Extranet, X - Proxy Join Timer Running, A - Candidate for MSDP Advertisement, U - URD, I - Received Source Specific Host Report, Z - Multicast Tunnel, z - MDT-data group sender, Y - Joined MDT-data group, y - Sending to MDT-data group, G - Received BGP C-Mroute, g - Sent BGP C-Mroute, N - Received BGP Shared-Tree Prune, n - BGP C-Mroute suppressed, Q - Received BGP S-A Route, q - Sent BGP S-A Route, V - RD & Vector, v - Vector, p - PIM Joins on route, x - VxLAN group, c - PFP-SA cache created entry, \* - determined by Assert, # - iif-starg configured on rpf intf, e - encap-helper tunnel flag Outgoing interface flags: H - Hardware switched, A - Assert winner, p - PIM Join Timers: Uptime/Expires Interface state: Interface, Next-Hop or VCD, State/Mode **(\*, 226.1.1.1)** , 2d21h/stopped, **RP 10.2.255.255** , flags: SJGx **<-- \*,G for group and Non-fabric RP IP Incoming interface: Vlan2001** , **RPF nbr 10.2.1.2 <-- RPF neighbor is populated for IP next hop outside VxLAN** Outgoing interface list: **Vlan901, Forward/Sparse, 01:28:47/stopped <-- Outgoing is L3VNI SVI**

# **Situación 5: MDT de datos**

#### **Verificar grupo de datos MDT**

El grupo de datos de MDT es similar a su grupo predeterminado de MDT donde se encapsulará el grupo de túnel exterior para TRM. Sin embargo, a diferencia del valor predeterminado de MDT, este grupo solo tendrá VTEP que se unan a este árbol si tienen receptores interesados para el grupo TRM.

Configuración **necesaria**

<#root> vrf definition green rd 1:1 ! address-family ipv4 mdt auto-discovery vxlan mdt default vxlan 239.1.1.1

```
mdt data threshold 1
<-- Defines the threshold before cutting over to the Data group (In Kilobits per second)
mdt overlay use-bgp spt-only
route-target export 1:1
route-target import 1:1
route-target export 1:1 stitching
route-target import 1:1 stitching
exit-address-family
!
```
**mdt data vxlan 239.1.2.0 0.0.0.255 <-- Defines MDT Data underlay group address range**

**Compruebe** que el grupo MDT está correctamente programado en el lado de origen

- La interfaz entrante del grupo MDT es el loopback del lado de origen
- La interfaz saliente del grupo MDT es la interfaz subyacente

#### **Verifique Leaf-01:** la ruta multicast MDT es correcta en MRIB/MFIB

```
<#root>
Leaf-01#
sh ip mroute 239.1.2.0 172.16.254.3
<snip>
(172.16.254.3, 239.1.2.0)
, 00:01:19/00:02:10, flags: FT
  Incoming interface:
Loopback1
, RPF nbr
0.0.0.0
<-- IIF is local loopback with 0.0.0.0 RPF indicating local
   Outgoing interface list:
     TenGigabitEthernet1/0/1
, Forward/Sparse, 00:01:19/00:03:10
<-- OIF is the underlay uplink
```

```
sh ip mfib 239.1.2.0 172.16.254.3
<snip>
(172.16.254.3,239.1.2.0) Flags: HW
  SW Forwarding: 2/0/828/0, Other: 0/0/0
  HW Forwarding: 450/2/834/13
, Other: 0/0/0
<-- Hardware counters indicate the entry is operating in hardware and forwarding packets
  Null0 Flags: A <-- Null0 (Originated locally)
  TenGigabitEthernet1/0/1
 Flags: F NS
<-- OIF is into the Underlay (Global routing table)
```

```
Pkts: 0/0/0 Rate: 0 pps
```
#### **Verify Leaf-01:** Entradas FED para el grupo MDT

```
<#root>
```

```
Leaf-01#
```

```
show platform software fed switch active ip mfib 239.1.2.0/32 172.16.254.3 detail <-- The detail option
```
MROUTE ENTRY

```
vrf 0 (172.16.254.3, 239.1.2.0/32) <-- vrf 0 = global for this MDT Data S,G pair
```
HW Handle: 140028029798744 Flags:

**RPF interface: Null0**

(1)):

**<-- Leaf-01 is the Source(Null0)**

```
 HW Handle:140028029798744 Flags:A
Number of OIF: 2
Flags: 0x4 Pkts : 570
```
**<-- Packets that used this adjacency (similar to the mfib command, but shown at the FED layer)**

OIF Details:

 **TenGigabitEthernet1/0/1 F NS <-- The Underlay Outgoing Interface and F-Forward flag is set**

```
Htm: 0x7f5ad0fa48b8 Si: 0x7f5ad0fa4258
Di: 0x7f5ad0fa8948
  Rep_ri: 0x7f5ad0fa8e28
<--The DI (dest index) handle
DI details
----------
Handle:0x7f5ad0fa8948 Res-Type:ASIC_RSC_DI Res-Switch-Num:255 Asic-Num:255 Feature-ID:AL_FID_L3_MULTICAS
priv_ri/priv_si Handle:(nil) Hardware Indices/Handles:
index0:0x536e
 mtu_index/l3u_ri_index0:0x0
index1:0x536e
 mtu_index/l3u_ri_index1:0x0 index2:0x536e mtu_index/l3u_ri_index2:0x0 index3:0x536e mtu_index/l3u_ri_index3:0x0
<snip>
Brief Resource Information (ASIC INSTANCE# 3)
 ----------------------------------------
Destination index = 0x536e
pmap = 0x00000000 0x00000001
pmap_intf : [TenGigabitEthernet1/0/1] <--FED has the correct programing of the OIF
==============================================================
```
**Compruebe** que el grupo MDT está correctamente programado en el lado del receptor

- La interfaz entrante del grupo MDT es la interfaz RPF de vuelta al Loopback del lado de origen
- La interfaz saliente del grupo MDT es la interfaz de túnel Encap/Decap

**Verifique Leaf-02:** la ruta multicast MDT es correcta en MRIB/MFIB

```
<#root>
Leaf-03#
sh ip mroute 239.1.2.0 172.16.254.3 <-- This is the Global MDT Data Group
<snip>
(
172.16.254.3, 239.1.2.0
), 00:06:12/00:02:50, flags: JTx
```
 Incoming interface: TenGigabitEthernet1/0/1, RPF nbr 172.16.26.2 Outgoing interface list:  **Tunnel0** , Forward/Sparse, 00:06:12/00:02:47 **<-- Decap Tunnel** Leaf-03# **sh ip mfib 239.1.2.0 172.16.254.3** <snip> **Default <-- Global Routing Table** ( **172.16.254.3,239.1.2.0** ) Flags: HW SW Forwarding: 2/0/828/0, Other: 0/0/0  **HW Forwarding: 760/2/846/13** , Other: 0/0/0 **<-- Hardware counters indicate the entry is operating in hardware and forwarding packets TenGigabitEthernet1/0/1 Flags: A <-- Accept via Underlay (Global) interface Tunnel0, VXLAN Decap Flags: F NS <-- Forward to VxLAN Decap Tunnel** Pkts: 0/0/2 Rate: 0 pps **Verify Leaf-02:** entradas FED para el grupo MDT <#root>

```
Leaf-03#
```
**show platform software fed switch active ip mfib 239.1.2.0/32 172.16.254.3 detail**

MROUTE ENTRY

**vrf 0 (172.16.254.3, 239.1.2.0/32) <-- vrf 0 = global for this MDT Data S,G pair**

HW Handle: 140592885196696 Flags:

**RPF interface: TenGigabitEthernet1/0/1**

(55)): **<-- RPF Interface to 172.16.254.3** HW Handle:140592885196696 Flags:A Number of OIF: 2 Flags: 0x4 Pkts : 800 **Figure 100** <-- packets that used this adjacency (similar to mfib command, but OIF Details:  **TenGigabitEthernet1/0/1 A <-- Accept MDT packets from this interface Tunnel0 F NS <-- Forward to Decap Tunnel to remove VxLAN header (Adj: 0x3c ) <-- Tunnel0 Adjacency** Htm: 0x7fde54fb7d68 Si: 0x7fde54fb50d8 Di: 0x7fde54fb4948 Rep\_ri: 0x7fde54fb4c58 <snip> **RI details <-- Rewrite Index is used for VxLAN decapsulation** ---------- Handle:0x7fde54fb4c58 Res-Type:ASIC\_RSC\_RI\_REP Res-Switch-Num:255 Asic-Num:255 Feature-ID:AL\_FID\_L3\_MULT priv\_ri/priv\_si Handle:(nil) Hardware Indices/Handles: index0:0x1a mtu\_index/l3u\_ri\_index0:0x0 index1:0x1 Brief Resource Information (ASIC\_INSTANCE# 0) ---------------------------------------- ASIC# 0 Replication list : ------------------ Total #ri : 6 Start ri : 26 Common ret : 0 Replication entry **rep\_ri 0x1A**  $#elem = 1$ 0) **ri[0]=0xE803** Dynamic port=88ri\_ref\_count:1 dirty=0 <snip> Leaf-03#

**show platfomr software fed switch active fwd-asic resource asic all rewrite-index range 0xE803 0XE803**

**Rewrite\_type**

:AL\_RRM\_REWRITE\_L2\_PAYLOAD\_

#### **IPV4\_EVPN\_DECAP**

(118) Mapped\_rii:LVX\_EVPN\_DECAP(143) <snip>

#### **Debug MDT Data Group**

**Utilice** el debug de MVPN para verificar el evento de transición de MDT de datos

VTEP del lado **fuente**

<#root>

Leaf#

**debug mvpn**

<snip>  $*$ Mar 27 12:12:11.115: MVPN: Received local withdraw for (10.1.101.11, 239.1.1.1) with RD: 1:1, Route Typ \*Mar 27 12:12:11.115: MVPN: Sending BGP prefix=[5: 1:1 : (10.1.101.11,239.1.1.1)] len=19, nh 0.0.0.0, W: \*Mar 27 12:12:11.115: MVPN: Route Type 5 deleted [(10.1.101.11, 239.1.1.1), nh 0.0.0.0] rd:1:1 send:1 \*Mar 27 12:12:11.115: MVPN: Received BGP prefix=[5: 1:1 : (10.1.101.11,239.1.1.1)] len=19, nexthop: UNKN \*Mar 27 12:12:11.115: MVPN: Received BGP withdraw for  $(10.1.101.11, 239.1.1.1)$  with RD: 1:1, Route Type  $*$ Mar 27 12:13:00.430: MVPN: Received local route update for (10.1.101.11, 239.1.1.1) with RD: 1:1, Route \*Mar 27 12:13:00.431: MVPN: Route Type 5 added [(10.1.101.11, 239.1.1.1), nh 0.0.0.0] rd:1:1 send:1 \*Mar 27 12:13:00.431: MVPN: RP 10.2.255.255 updated in newly created route \*Mar 27 12:13:00.431: MVPN: Sending BGP prefix=[5: 1:1 : (10.1.101.11,239.1.1.1)] len=19, nh 0.0.0.0, 0:  $*$ Mar 27 12:13:00.431: MVPN: Received BGP prefix=[5: 1:1 : (10.1.101.11,239.1.1.1)] len=19, nexthop: UNKN \*Mar 27 12:13:00.431: MVPN: Received BGP withdraw for  $(10.1.101.11, 239.1.1.1)$  with RD: 1:1, Route Type \*Mar 27 12:13:17.151:

**MVPN(green[AF\_IPv4]): Successfully notified nve fordatamdt adjacency create 239.1.2.0**

**<-- Notify NVE about creating DATA MDT**

\*Mar 27 12:13:17.151:

MVPN: Received local update <104:0x00:0>(172.16.254.3, 239.1.2.0) next\_hop:0.0.0.0 router\_id:172.16.255.

\*Mar 27 12:13:17.151:

MVPN: LSM AD route added [(10.1.101.11,239.1.1.1) : <104:0x00:0>(172.16.254.3, 239.1.2.0)] orig:172.16.2

\*Mar 27 12:13:17.151:

 $MVPN(green[AF_IPV4]):$  Sending VxLAN BGP AD prefix=[3:172.16.255.3 1:1 :  $(10.1.101.11, 239.1.1.1)]$  len=23,

\*Mar 27 12:13:17.151:

**MVPN(green[AF\_IPv4]): Originate VxLAN BGP AD rt:3**

\*Mar 27 12:13:17.151:

**MVPN(green[AF\_IPv4]): VXLAN MDT-Data, node added for (10.1.101.11,239.1.1.1) MDT: 239.1.2.0** 

Leaf-01#

VTEP del lado del **receptor**

<#root>

Leaf#

**debug mvpn**

<snip>

\*Mar 27 12:27:54.920: MVPN: Received BGP prefix=[5: 1:1 : (10.1.101.11,239.1.1.1)] len=19, nexthop: 172. \*Mar 27 12:27:54.920: MVPN: Received BGP route update for  $(10.1.101.11, 239.1.1.1)$  with RD: 1:1, Route \*Mar 27 12:27:54.920: MVPN: Route Type 5 found [(10.1.101.11, 239.1.1.1), nh 172.16.255.3]rd:1:1 send:0 \*Mar 27 12:27:54.920: MVPN: Received BGP prefix=[5: 1:1 : (10.1.101.11,239.1.1.1)] len=19, nexthop: UNKN \*Mar 27 12:27:54.920: MVPN: Received BGP withdraw for (10.1.101.11, 239.1.1.1) with RD: 1:1, Route Type \*Mar 27 12:27:54.920: MVPN: Route Type 5 deleted [(10.1.101.11, 239.1.1.1), nh 172.16.255.3] rd:1:1 send:0 \*Mar 27 12:28:27.648: MVPN: Received BGP prefix=[5: 1:1 : (10.1.101.11,239.1.1.1)] len=19, nexthop: UNKN \*Mar 27 12:28:27.657: MVPN: Received BGP withdraw for (10.1.101.11, 239.1.1.1) with RD: 1:1, Route Type: \*Mar 27 12:28:44.235: MVPN: Received BGP prefix=[5: 1:1 : (10.1.101.11,239.1.1.1)] len=19, nexthop: 172. \*Mar 27 12:28:44.235: MVPN: Received BGP route update for  $(10.1.101.11, 239.1.1.1)$  with RD: 1:1, Route \*Mar 27 12:28:44.235: MVPN: Route Type 5 added  $[(10.1.101.11, 239.1.1.1)$ , nh 172.16.255.3] rd:1:1 send:0 \*Mar 27 12:29:00.956: MVPN: Received BGP prefix=[3:172.16.255.3 1:1 : (10.1.101.11,239.1.1.1)] len=23, r \*Mar 27 12:29:00.956: MVPN: Received BGP prefix=[3:172.16.255.3 1:1 : (10.1.101.11,239.1.1.1)] len=23, r \*Mar 27 12:29:00.956:

MVPN: Received BGP update <104:0x00:50901>(172.16.254.3, 239.1.2.0) next\_hop:172.16.255.3 router\_id:172.

\*Mar 27 12:29:00.956:

MVPN: LSM AD route added [(10.1.101.11,239.1.1.1) : <104:0x00:50901>(172.16.254.3, 239.1.2.0)] orig:172.

\*Mar 27 12:29:00.957:

**MVPN(green[AF\_IPv4]): Activating PE (172.16.255.3, 1:1) ad route refcnt:1 control plane refcnt: 0**

\*Mar 27 12:29:00.958:

MVPN(green[AF\_IPv4]): Successfully notified datamdt group for NVE (239.1.2.0, TRUE, FALSE)

\*Mar 27 12:29:00.958: MVPN: Received BGP update <104:0x00:50901>(172.16.254.3, 239.1.2.0) next hop:172.1 Leaf-03#

# **Troubleshoot**

## **Orígenes de multidifusión no detectados**

#### **Antes de analizar por qué un flujo de multidifusión no funciona, es importante comprender la relación entre ARP y el reenvío de multidifusión**

Por lo general, cuando un host se activa y envía tráfico, las entradas ARP se completan con los procedimientos de d Pero, en el caso de los orígenes de multidifusión, es posible que el origen comience a enviar tráfico y el plano L2 er de multidifusión sin la resolución de ARP para el origen.

## **La finalización de ARP juega un papel importante en la funcionalidad de TRM por dos razones.**

- 1. La verificación "Conexión directa" en el router del primer salto invoca una API FIB que, a su vez, depende para una verificación exitosa. Si ARP hacia el origen multicast no se completa, la adyacencia CEF hacia el or la verificación conectada directamente devuelve FALSE.
- 2. La detección de origen activa **el anuncio de EVPN RT-2 en el fabric EVPN**. Esta ruta EVPN instalada en L receptor se utiliza como la ruta RPF hacia el origen. Por lo tanto, si no se detecta el origen, no se puede encon (S,G). En este caso, RPF sigue siendo NULL o se instala una ruta menos específica (si existe) en el RIB.

## **Asegúrese de que ARP esté resuelto y que el origen sea accesible dentro del entramado EVPN.**

## **Otras depuraciones útiles**

## **En esta sección hay otras depuraciones que pueden ser útiles en el aislamiento de los problemas de TRM**

- **debug mvpn** (todos los eventos MVPN; consulte el escenario 2 para obtener un ejemplo)
- **debug iplipv6 pim <vrf>** (actividad de protocolo PIM)
- **debug ip mrib <vrf> trans** (MRIB, traducción PIM clásica)
- **debug ip mfib <vrf> pak|ps|fs** (Reenvío de paquetes| Conmutación de procesos| Conmutación rápida)

#### **Fuentes y receptores fuera del fabric**

#### En algunos casos, el origen y/o el receptor pueden vivir uno o más saltos L3 lejos de los VTEP de la estructur

Este es un diseño válido, pero cambia qué tipo de ruta EVPN transporta la VRI y qué proceso es responsable de la c VTEP receptor.

- · Si el origen está fuera del fabric, el VTEP de ingreso ve el origen a través de un vecino PIM, no de una conex de tipo 5 al VTEP receptor. El VRI se encuentra en este tipo 5.
- Si Receiver está fuera del fabric, la unión viene a través de un IGMP de unión PIM. La información de la unio el tipo-7 de MVPN.

**Topología de AS múltiple (de columna a columna) de eBGP**

**En algunos casos, la topología puede requerir que BGP envíe información de actualización a otro AS/Fabric.** 

Es posible que transcurran hasta 30 segundos para que la información del plano de control BGP converja y la multion funcionar.

- **Esto se debe al intervalo de anuncio de eBGP predeterminado de 30 segundos**.
- Si hay un problema con los tiempos de convergencia largos debido al retraso en las actualizaciones de l de eBGP se puede acortar para enviar actualizaciones con mayor frecuencia.
- Consulte la guía de configuración de BGP en la sección Referencia de este artículo para obtener más in temporizador.

eBGP inter-as **requiere** un comando adicional

Utilice la palabra clave inter-as para las rutas de la familia de direcciones MVPN para cruzar los límites del sistema

<#root>

```
Border-Leaf(config-vrf-af)#
```
**mdt auto-discovery vxlan inter-as**

## **Túnel de registro con L2VNI simétrico (FHR bloqueado en el estado de registro PIM)**

## **En los casos en los que el VNI existe en el FHR y en otros VTEP, es posible que el FHR se quede atascado en**

Esto se debe al hecho de que la IP de origen del túnel de registro PIM es el gateway AnyCast. Cuando el RP recibe es el VTEP correcto para enviar la detención del registro, ya que la IP es común para múltiples dispositivos.

## **Problema de Ruta de Túnel de Registro PIM**

**(Leaf-01) Este es el FHR real:** Envía mensajes de registro al RP

<#root>

**Leaf-01#sh ip pim vrf green tunnel**

Tunnel5\* Type : PIM Encap RP : 10.2.255.255

**Source : 10.1.101.1 <-- Source of Register Tunnel**

State : UP Last event : Created (00:33:28)

**(Hoja-03):** Este VTEP (y posiblemente otros) contiene la misma SVI y dirección IP que el FHR

<#root>

**Leaf-03#sh ip pim vrf green tunnel**

Tunnel4

```
Type : PIM Encap 
RP : 10.2.255.255
Source : 10.1.101.1 <-- Source of Register Tunnel
State : UP
Last event : Created (00:11:53)
(Leaf-01): El FHR permanece atascado en el Registro (no recibe un registro-parada del RP)
<#root>
Leaf-01#
show ip mroute vrf green 226.1.1.1 10.1.101.11
(10.1.101.11, 226.1.1.1), 02:02:19/00:02:22, flags: PFT
\parallelIncoming interface: Vlan101, RPF nbr 10.1.101.11,
Registering <-- Leaf-01 is stuck in register state
Outgoing interface list: Null
(Leaf-02) Este es el RP: En este caso también posee la misma IP de AnyCast que el FHR, y por lo tanto se envía el
```
Si el RP no tiene el l2vni pero 2 o 3 otros vteps sí, se puede enviar el registro-parada al VTEP incorrecto ya que el I seleccionar el correcto.

<#root> Leaf-02# **sh ip route vrf green 10.1.101.1** Routing Table: green Routing entry for 10.1.101.1/32 **Known via "connected"** distance 0, metric 0 (connected) Routing Descriptor Blocks: \* directly connected, via Vlan101 <-- Leaf-02 sees IP as Connected, and sends the Register-stop to itself Route metric is 0, traffic share count is 1

**(Hoja-02):** La depuración en el RP muestra el problema donde el RP tiene esta ruta como local conectado

<#root>

```
Leaf-02#
debug ip pim vrf green 226.1.1.1
PIM debugging is on
*May 26 17:33:15.797: PIM(2)[green]:
Received v2 Register on Vlan901 from 10.1.101.1 <-- Received from Leaf-01 with Source of 10.1.101.1
*May 26 17:33:15.797: PIM(2)[green]:
Send v2 Register-Stop to 10.1.101.1 for 10.1.101.11, group 226.1.1.1 <-- Sending Register-stop to FHR
*May 26 17:33:15.797: PIM(2)[green]:
Received v2 Register-Stop on Vlan101 from 10.2.255.255 <-- Leaf-02 receives its own Register-stop as the IP is local
*May 26 17:33:15.797: PIM(2)[green]:
for source 10.1.101.11, group 226.1.1.1 <-- S,G the Stop is for
*May 26 17:33:15.797: PIM(2)[green]:
Clear Registering flag to 10.2.255.255 for (10.1.101.11/32, 226.1.1.1) <-- Done with Register event
*May 26 17:33:17.801: PIM(2)[green]:
Received v2 Register on Vlan901 from 10.1.101.1 <-- Another Register messages from Leaf-01 and the even
*May 26 17:33:17.801: PIM(2)[green]: Send v2 Register-Stop to 10.1.101.1 for 10.1.101.11, group 226.1.1.1
*May 26 17:33:17.802: PIM(2)[green]: Received v2 Register-Stop on Vlan101 from 10.2.255.255
*May 26 17:33:17.802: PIM(2)[green]: for source 10.1.101.11, group 226.1.1.1
*May 26 17:33:17.802: PIM(2)[green]: Clear Registering flag to 10.2.255.255 for (10.1.101.11/32, 226.1.1.1)
Solución de problema de ruta de túnel de registro PIM
La solución es utilizar una IP de loopback única en todos los VTEP y utilizar la configuración indicada en esta secc
```

```
<#root>
Leaf-01#
```
**sh run int lo 901**

interface Loopback901

**vrf forwarding green <-- Loopback is in the Tenant VRF**

**ip address 10.1.255.1**

255.255.255.255

**<-- IP is unique to the VTEP**

```
ip pim sparse-mode
Leaf-02(config)#
ip pim vrf green register-source loopback 901 <-- force the Register Source to use the Loopback
Leaf-01#
sh ip pim vrf green tunnel
Tunnel5
Type : PIM Encap <-- Register Encapsulation tunnel
RP : 10.2.255.255 <-- RP IP is the Tunnel destination
Source : 10.1.255.1 <-- Loopback 901 is the Tunnel source
State : UP
Last event : Created (02:45:58)
Leaf-02#
show bgp l2vpn evpn all | beg 10.1.255.1
*>i
[5]
[1:1][0][32]
[10.1.255.1]
/17
           172.16.254.3
        0 100 0 ?
<-- Only one entry and next hop
to Leaf-01
```
# **Información Relacionada**

[Guía de Configuración de EVPN VxLAN TRM](/content/en/us/td/docs/switches/lan/catalyst9500/software/release/17-3/configuration_guide/vxlan/b_173_bgp_evpn_vxlan_9500_cg/configuring_tenant_routed_multicast.html)

[Troubleshooting de EVPN VxLAN Unicast](/content/en/us/td/docs/switches/lan/catalyst9500/software/release/17-3/configuration_guide/vxlan/b_173_bgp_evpn_vxlan_9500_cg/troubleshooting_bgp_evpn_vxlan.html)

[Guía de configuración de MVPN 17.3.x \(switches Catalyst 9300\)](/content/en/us/td/docs/switches/lan/catalyst9300/software/release/17-3/configuration_guide/ip_mcast_rtng/b_173_ip_mcast_rtng_9300_cg/configuring___multicast_virtual_private_network.html)

[Guía de configuración de MVPN 17.3.x \(switches Catalyst 9500\)](/content/en/us/td/docs/switches/lan/catalyst9500/software/release/17-3/configuration_guide/ip_mcast_rtng/b_173_ip_mcast_rtng_9500_cg/configuring___multicast_virtual_private_network.html)

[Guía de configuración de BGP](/content/en/us/td/docs/switches/lan/catalyst9500/software/release/17-3/configuration_guide/rtng/b_173_rtng_9500_cg/configuring_bgp.html)

# Acerca de esta traducción

Cisco ha traducido este documento combinando la traducción automática y los recursos humanos a fin de ofrecer a nuestros usuarios en todo el mundo contenido en su propio idioma.

Tenga en cuenta que incluso la mejor traducción automática podría no ser tan precisa como la proporcionada por un traductor profesional.

Cisco Systems, Inc. no asume ninguna responsabilidad por la precisión de estas traducciones y recomienda remitirse siempre al documento original escrito en inglés (insertar vínculo URL).